## BAB 4

## HASIL DAN PEMBAHASAN

### 4.1 Perancangan Sistem Usulan

Dengan menganalisis permasalahan yang terjadi di Keinara's Kitchen dalam proses pengelolaan invoice, penulis menguraikan perancangan sistem penerbitan invoice berbasis web. Hasil perancangan sistem ini berisikan analisis kebutuhan, rancangan Use Case Diagram, rancangan diagram aktivitas, rancangan invoice dan rancangan antarmuka untuk aplikasi penerbit invoice. Kemudian, pada tahap desain, penulis membuat desain sistem termasuk arsitektur, interface pengguna, dan database. Setelah desain disetujui, penulis memasuki tahap implementasi di mana sistem yang dirancang dibangun dan dikembangkan. Selama tahap perancangan ini, akan dikembangkan desain sistem yang berorientasi objek dengan memanfaatkan Unified Modeling Language (UML). Tahapan desain dengan UML mencakup pengembangan struktur pemrosesan sistem, termasuk desain input dan output, basis data, serta antarmuka pengguna.Desain pemrosesan sistem diawali dengan pembuatan Use Case Diagram, Activity Diagram, dan Sequence Diagram yang menggambarkan serangkaian aktivitas dan proses yang dijalankan oleh pengguna. Temuan dari tahap ini kemudian digunakan untuk merumuskan pengembangan yang diperlukan. Lanjut ke desain basis data, langkah ini melibatkan analisis untuk mengidentifikasi objekobjek potensial, membuat dan memetakan Class Diagram, serta mendefinisikan skema dan spesifikasi basis data. Langkah terakhir dari fase desain ini adalah menciptakan antarmuka pengguna untuk sistem yang akan dirancang.

#### 4.2 Penggambaran Hasil Rancangan

#### 4.2.1 Use Case Diagram

Dalam proses pengembangan aplikasi penerbit invoice Keinara's Kitchen, penggunaan Use Case Diagram menjadi bagian penting. Diagram berperan dan sangat berguna untuk menampilkan bagaimana pengguna akan berinteraksi dengan aplikasi. Hal ini mencakup berbagai aktivitas seperti masuk ke sistem, membuat dan menerbitkan invoice dalam bentuk PDF, serta mengakses data pelanggan dan menu makanan. Use Case Diagram ini penting karena membantu dalam memvisualisasikan berbagai fungsi aplikasi dan memastikan bahwa kebutuhan pengguna dipahami dan diakomodasi dengan baik. Dengan diagram ini, penulis dapat memastikan bahwa semua fitur yang dibutuhkan dari aplikasi penerbit invoice dapat beroperasi baik untuk memenuhi kebutuhan spesifik dari Keinara's Kitchen.

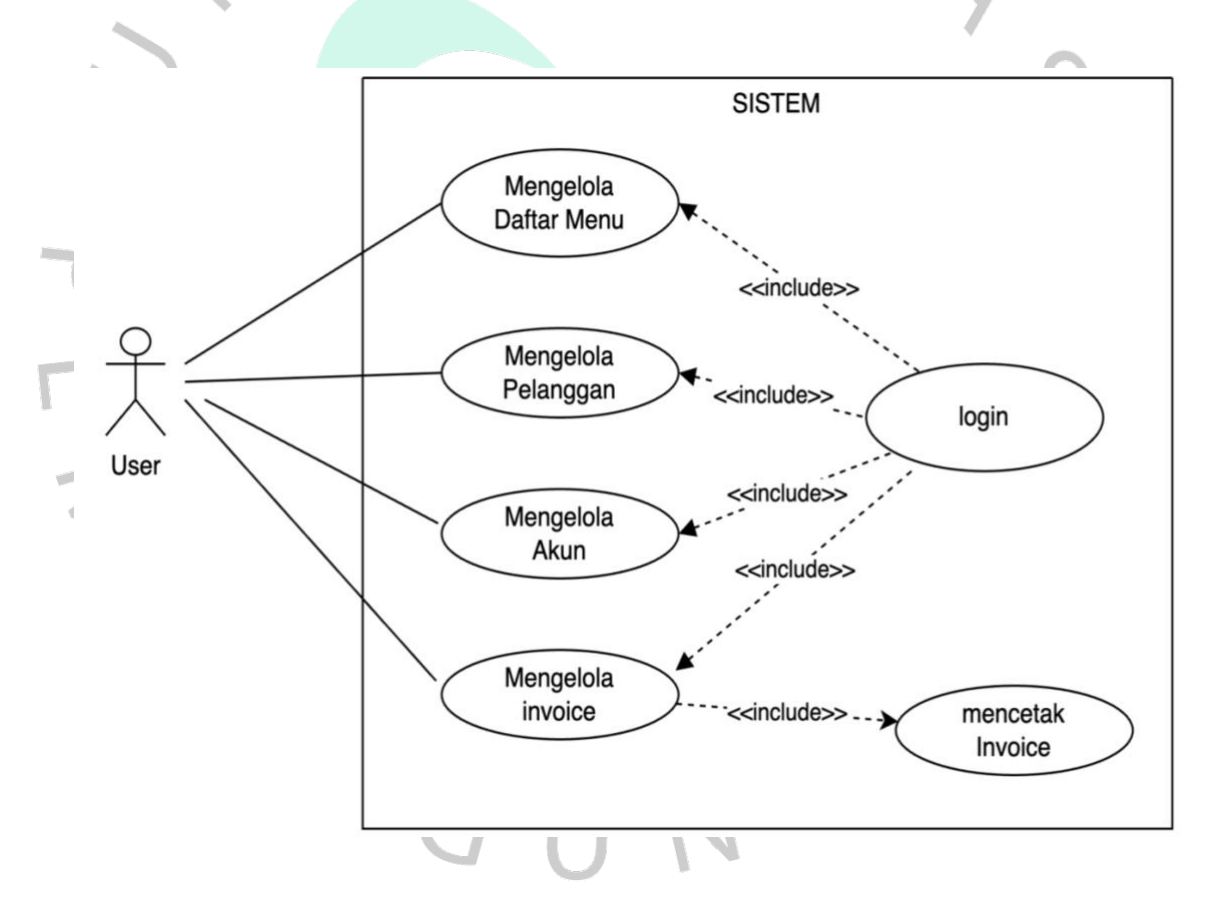

Gambar 4.1 Rancangan Use Case Diagram Usulan

Untuk menjelaskan Use Case Diagram, penulis akan memaparkan secara detail penjelasan dari perancangan Use Case Diagram yang terdapat pada gambar, (Gambar 4.1) dengan menuliskan skenario Use Case dari setiap interaksi yang dilakukan oleh pengguna dari sistem penerbit invoice tersebut.

| <b>Use Case Name</b>                                | Melakukan Login                                                                                                    |
|-----------------------------------------------------|----------------------------------------------------------------------------------------------------|
| <i><b>Area</b></i>                                  | User                                                                                                    |
| <b>Actor</b>                                        | User                                                                                                    |
| <b>Description</b>                                  | User masuk ke dalam sistem dengan                                                                                                    |
|                                                     | melakukan login                                                                                                    |
| <b>Triggering Event</b>                             | User ingin masuk ke dalam sistem                                                                                                    |
| <b>Actor</b>                                        | <b>System</b>                                                                                                    |
| 1. User masuk ke dalam aplikasi                     | 2. Sistem menampilkan login form                                                                                                    |
| Sistem Penerbit <i>invoice</i> Keinara'e<br>Kitchen |                                                                                                    |
| 3. User memasukkan username dan                     | 4. Sistem melakukan validasi terhadap                                                                                                 |
| password                                            | input usernama dan password                                                                                                    |
|                                                     | 5. Jika username atau password tidak<br>terdaftar di database, maka sistem akan<br>menampilkan username atau password<br>tidak sesuai |
|                                                     | 6. Jika valid, maka sistem akan<br>menampilkan dashboard                                                                              |
| 7. User berhasil masuk ke dalam                     | 8.Selesai                                                                                                    |
| sistem                                              |                                                                                                    |
|                                                     |                                                                                                    |

Tabel 4.1 Deskripsi Use Case Login ke dalam Sistem

Tabel 4.2 Deskripsi Use Case Mengelola Pelanggan

| <b>Use Case Name</b>                       | Mengelola Pelanggan                                                      |
|--------------------------------------------|--------------------------------------------------------------------------|
| <i>Area</i>                                | User                                                                     |
| <i><b>Actor</b></i>                        | User                                                                     |
| <b>Description</b>                         | User ingin mengelola pelanggan                                           |
| <b>Triggering Event</b>                    | User ingin mengelola data pelanggan                                      |
| <i><b>Actor</b></i>                        | <b>System</b>                                                            |
| 1. User meng-klik menu Kelola<br>Pelanggan | 2. Sistem menampilkan daftar pelanggan<br>dan fitur Hapus, Tambah, Edit, |
| 3. User ingin menambah data<br>pelanggan   | 4. Sistem akan menampilkan <i>form</i><br>pengisian data pelanggan baru  |

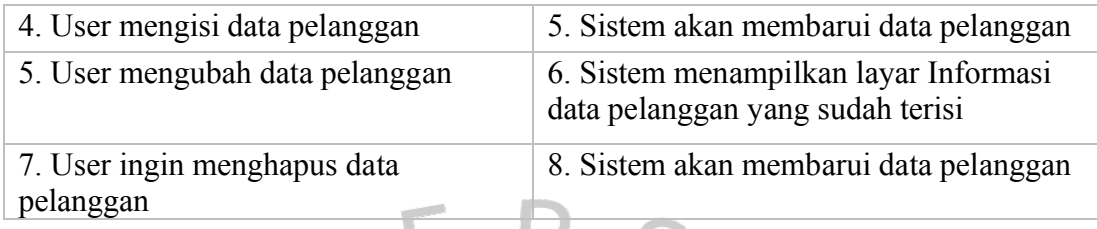

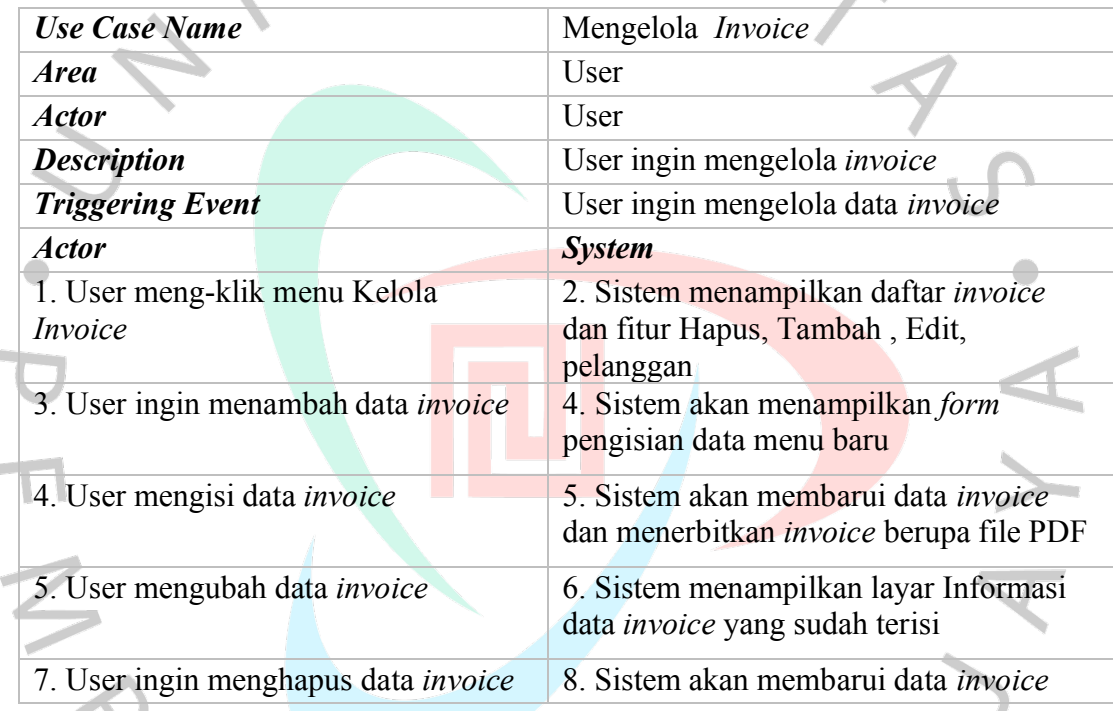

# Tabel 4.3 Deskripsi Use Case Mengelola Invoice

 $\hat{\mathcal{L}}$ 

 $\frac{1}{2}$ 

# Tabel 4.4 Deskripsi Use Case Mengelola Pengguna

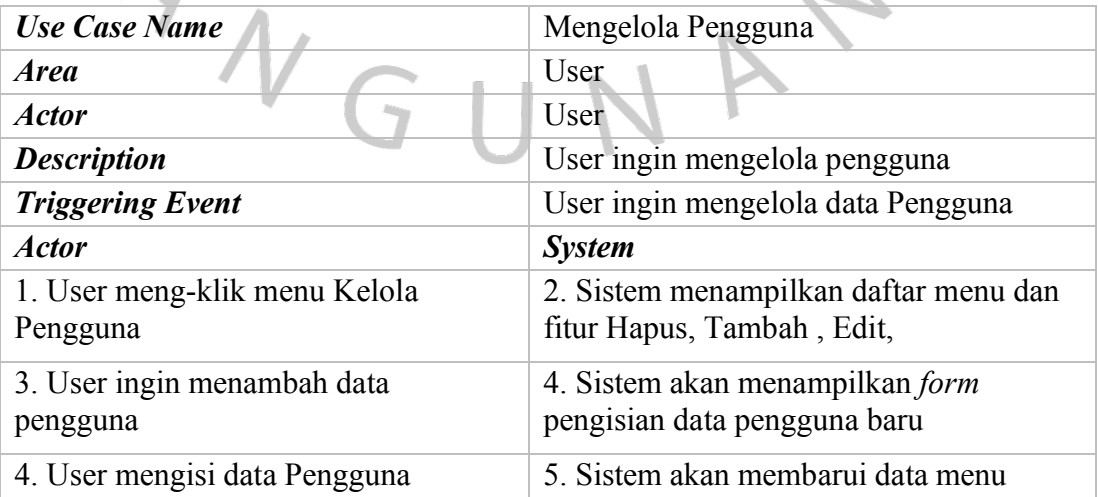

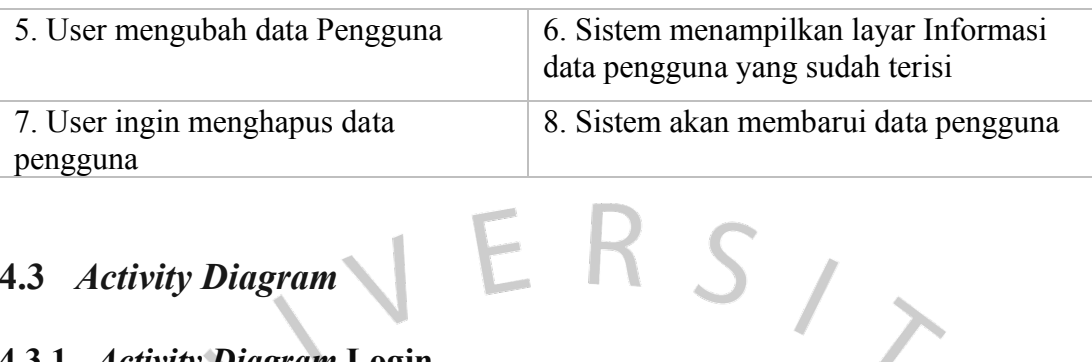

# 4.3 Activity Diagram

# 4.3.1 Activity Diagram Login

Diagram ini menggambarkan proses masuk ke dalam sistem yang dirancang dengan menggunakan Username dan Password. Setelah proses validasi, pengguna dapat masuk ke halaman dashboard utama,

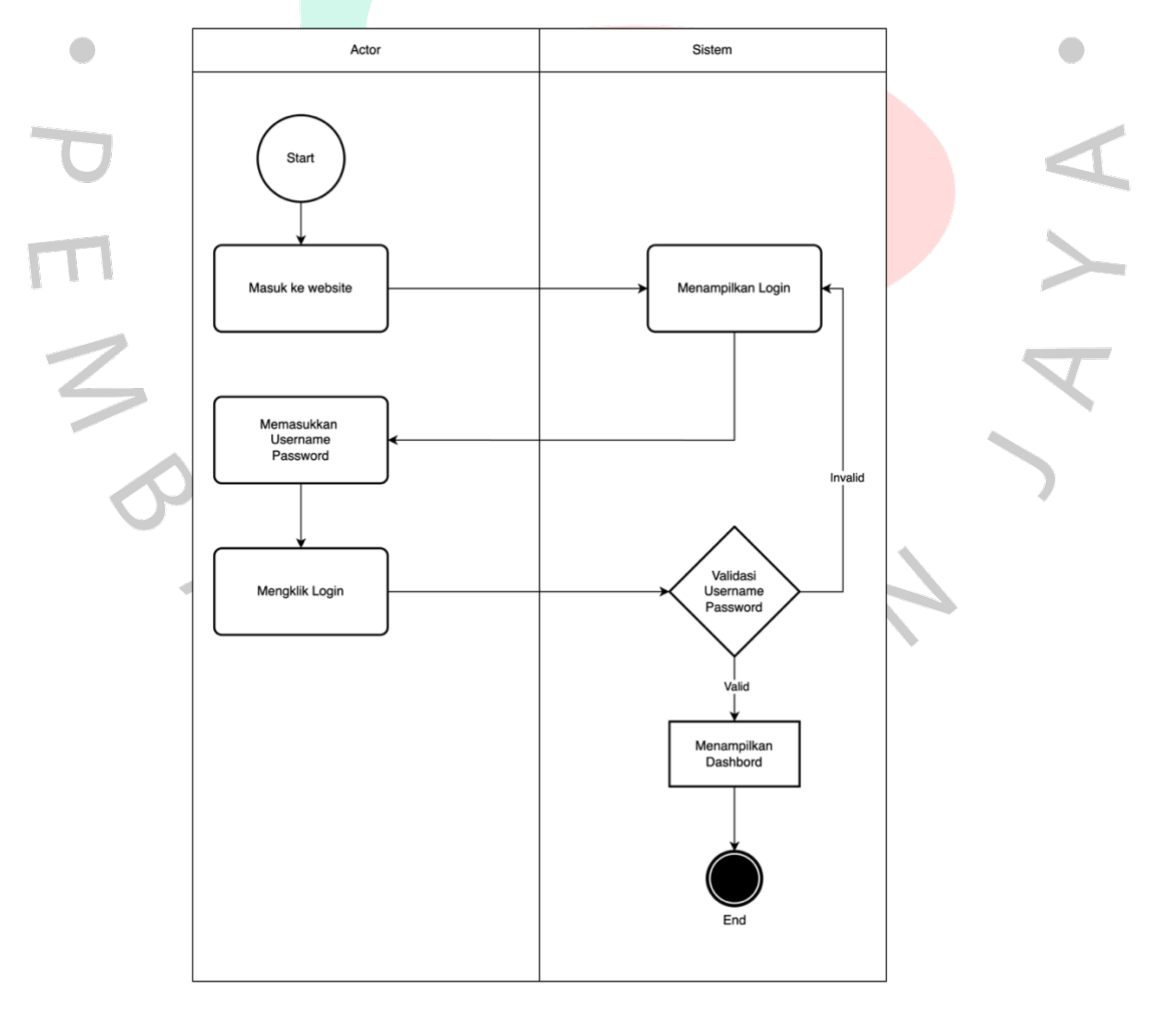

Gambar 4.2 Activity Diagram Login ke dalam Sistem

#### 4.3.2 Activity Diagram Mengelola Pelanggan

Diagram ini menggambarkan alur pengelolaan pelanggan yang memiliki fungsi untuk mengubah dan menghapus data pelanggan melalui menu Kelola Pelanggan. Di dalam halaman kelola pengguna, sistem akan menampilkan daftar pelanggan beserta Informasi pendukung dari pelanggan tersebut. Pengguna dapat melakukan penghapusan melalui tombol "delete" setelah memilih salah satu data pelanggan. Pengguna juga dapat melakukan pembaruan terhadap data pelanggan dengan masuk melalui menu edit, dan kemudian sistem akan menampilkan halaman "Edit Pelanggan"

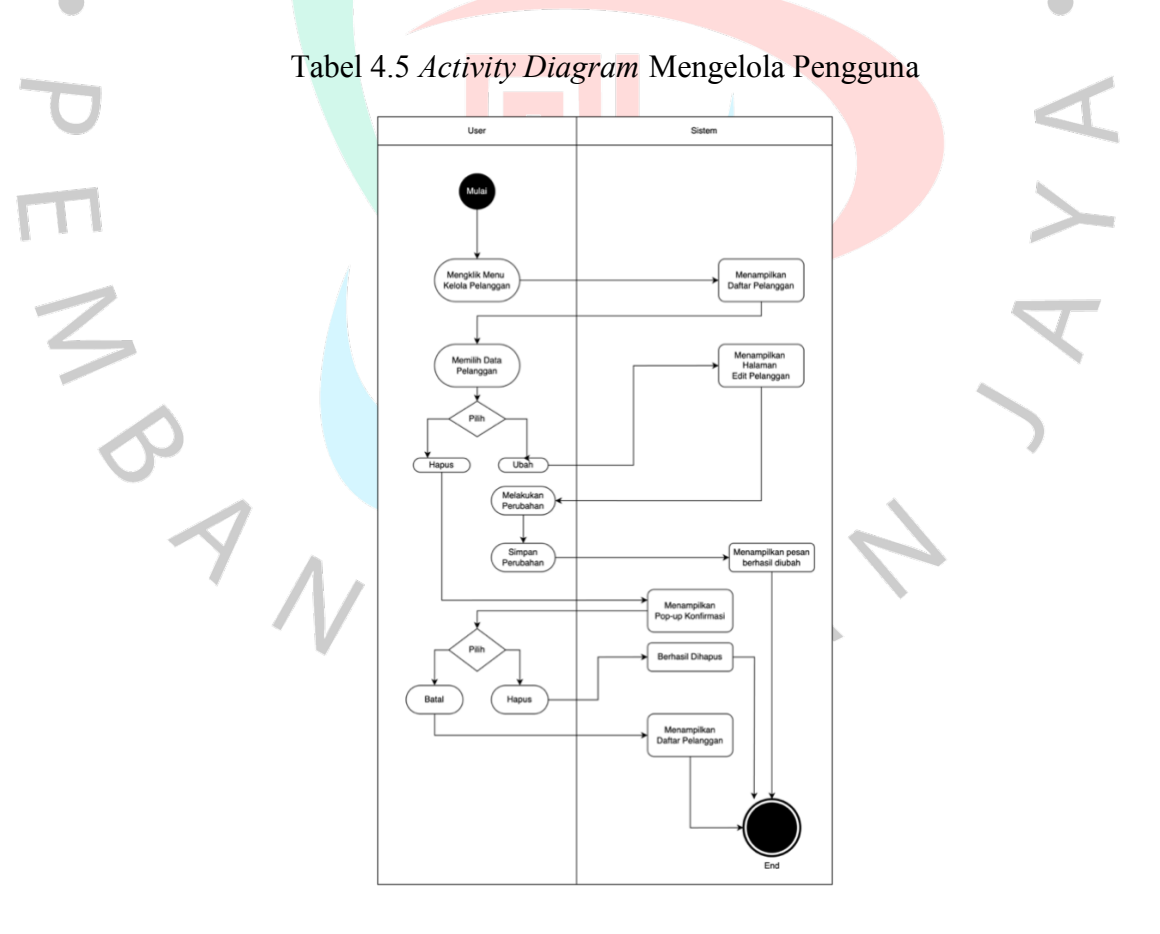

#### 4.3.3 Activity Diagram Mengelola Menu Makanan

Diagram ini menggambarkan alur pengelolaan makanan yang memiliki fungsi untuk mengubah dan menghapus data makanan melalui menu Kelola Pelanggan. Di dalam halaman kelola makanan, sistem akan menampilkan daftar makanan beserta Informasi pendukung dari makanan tersebut. Pengguna dapat melakukan penghapusan melalui tombol delete setelah memilih salah satu data makanan. Pengguna juga dapat melakukan pembaruan terhadap data makanan dengan masuk melalui menu edit, dan kemudian sistem akan menampilkan halaman "Edit makanan ".

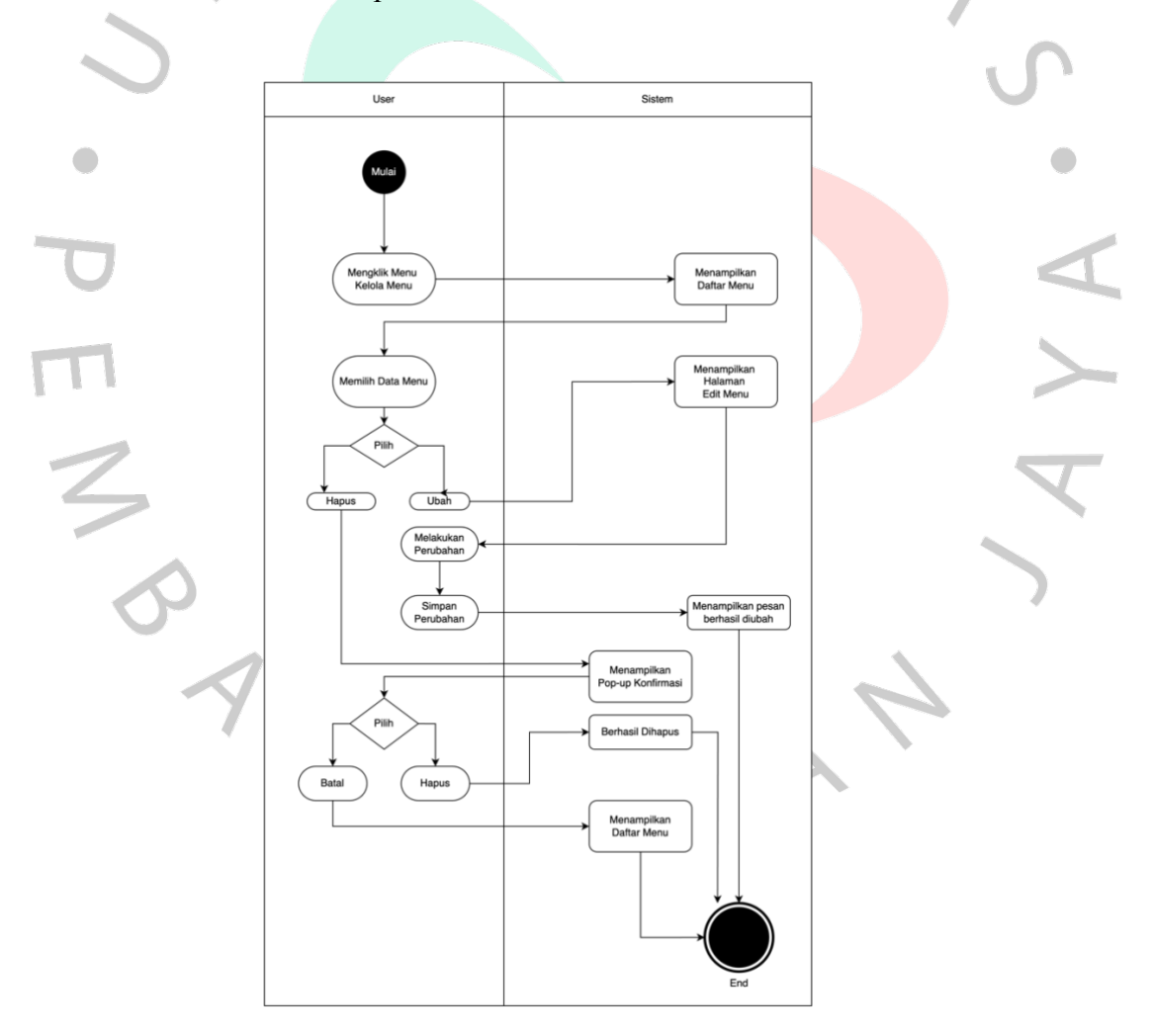

Gambar 4.3 Activity Diagram mengelola menu makanan

## 4.3.4 Activity Diagram Mengelola Pengguna

Diagram ini menggambarkan alur aktivitas dari pengguna dalam pengelolaan data pengguna dengan fungsi mengubah dan menghapus data pengguna yang sudah didaftarkan.

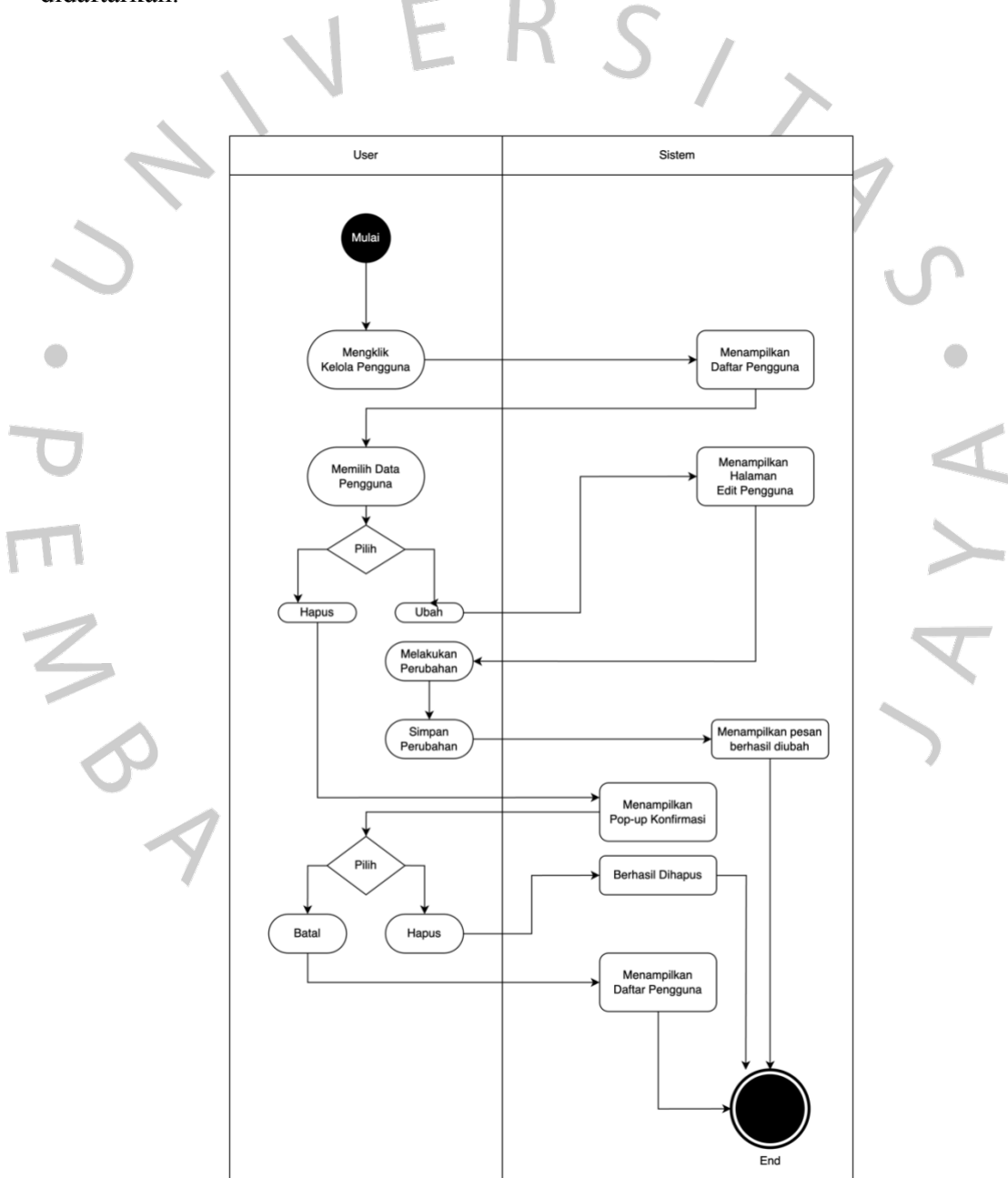

Gambar 4.4 Mengelola Data Pengguna

### 4.3.5 Activity Diagram Membuat Invoice

Diagram ini menggambarkan proses pembuatan invoice. Dalam melengkapi data yang diperlukan dalam invoice, pengguna dapat menuliskan data baru atau memanggil baik data pelanggan maupun data makanan yang sudah tersimpan.

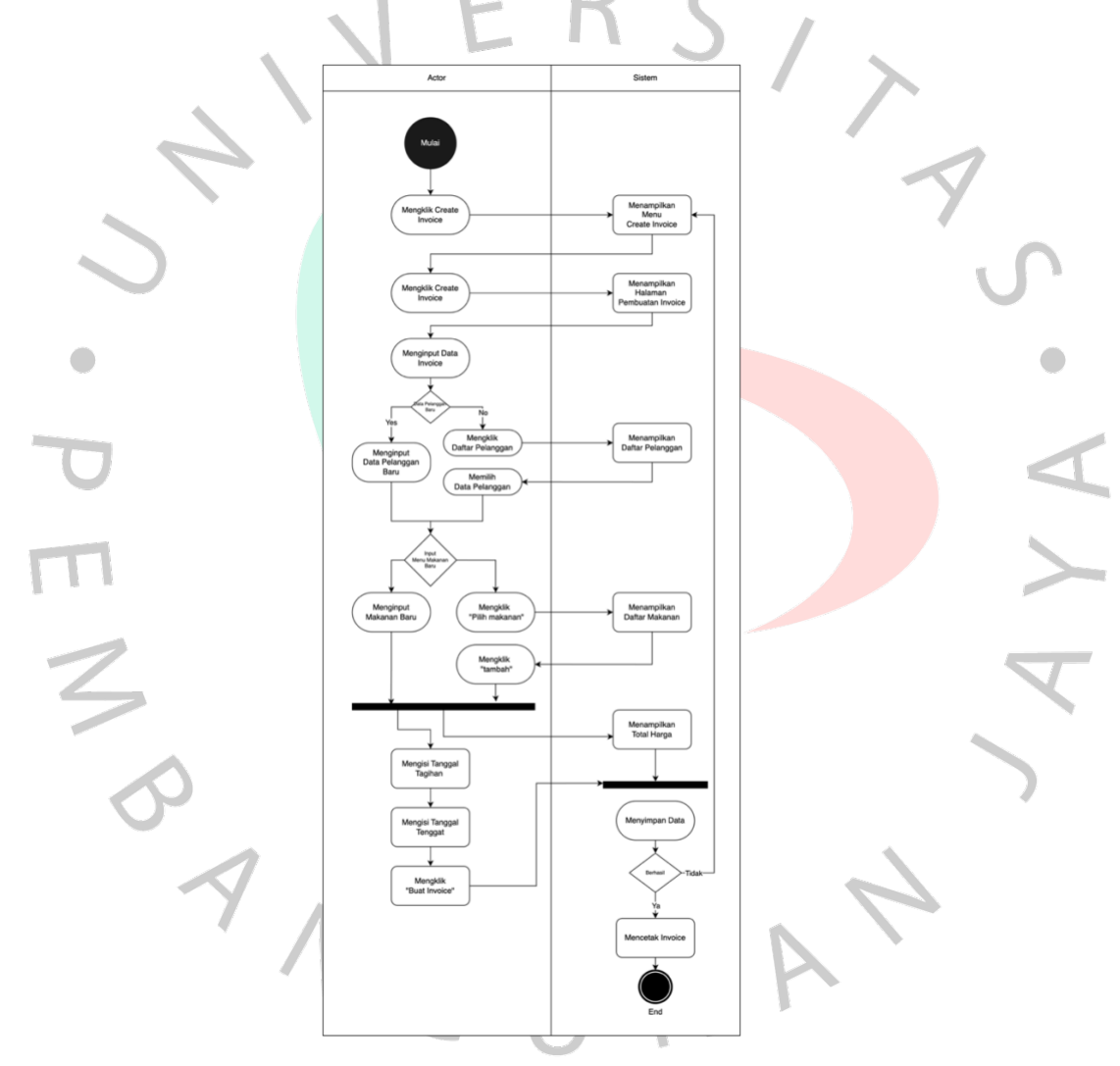

Gambar 4.5 Activity Diagram Membuat Invoice

## 4.3.6 Activity Diagram Mengelola Invoice

Diagram ini menggambarkan proses pembuatan invoice. Dalam melengkapi data yang diperlukan dalam invoice, pengguna dapat menuliskan data baru atau memanggil baik data pelanggan maupun data makanan yang sudah tersimpan.

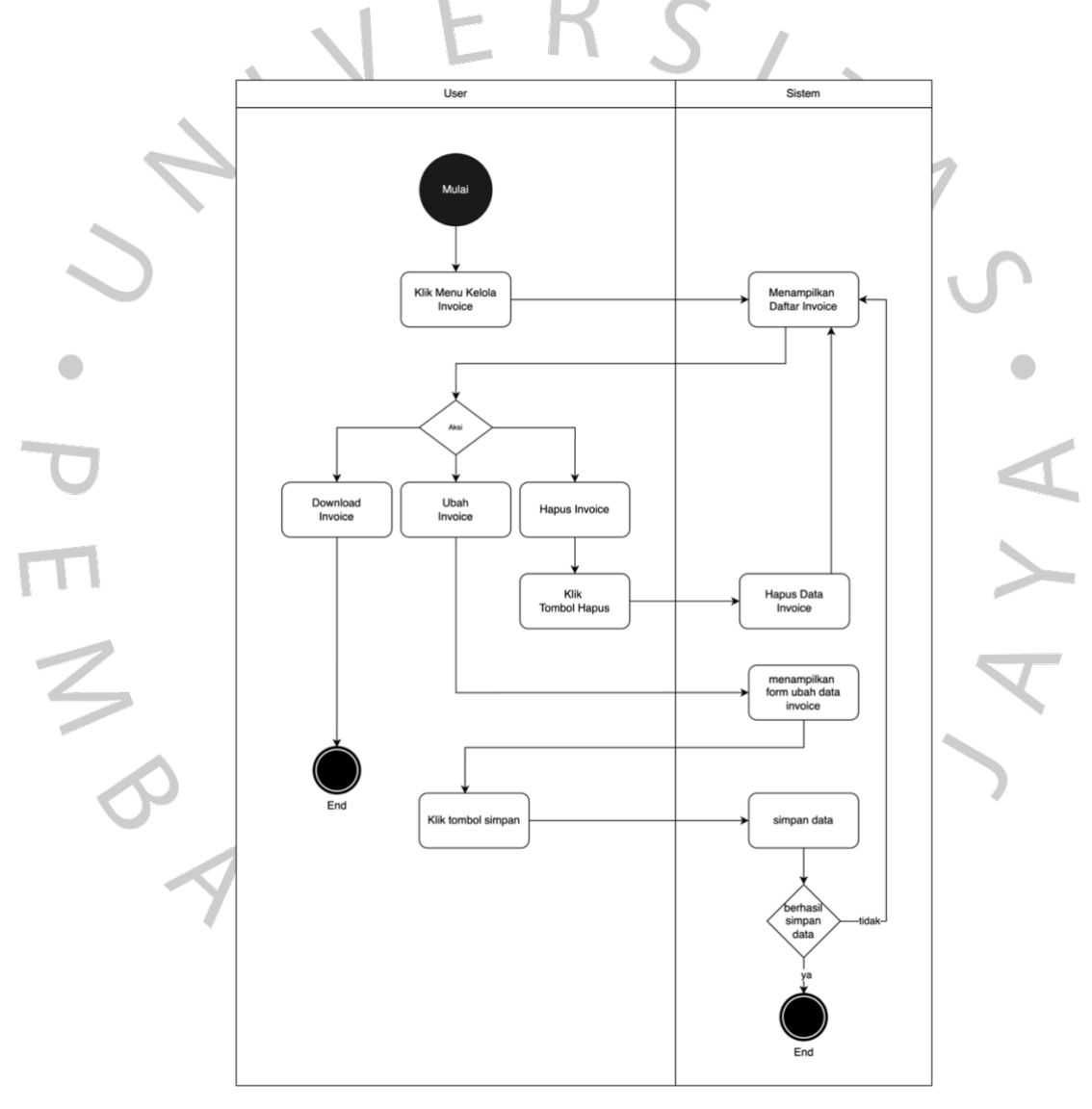

Gambar 4.6 Activity Diagram Mengelola Invoice

#### 4.4 Sequence Diagram

Dalam perancangan sistem Informasi untuk penerbitan invoice di Keinara's Kitchen, penggunaan Sequence Diagram memiliki peran yang penting. Tujuannya adalah untuk menggambarkan dan memahami proses penerbitan invoice, mulai dari masuknya pengguna ke dalam sistem, pengelolaan pelanggan, pengelolaan menu, pengelolaan invoice yang mencakup pencatatan dan penerbitan invoice dalam bentuk PDF. Sequence Diagram memastikan bahwa alur kerja dari pemesanan hingga penerbitan invoice dipahami dengan jelas, mengidentifikasi poin dalam proses, dan memungkinkan penggambaran dengan mudah untuk pengembangannya. Hal ini juga memudahkan dalam koordinasi antar tim yang terlibat dan mendukung efektivitas

#### 4.4.1 Sequence Diagram Login

Pengguna akan masuk ke dalam sistem dengan melakukan login yang telah disediakan menggunakan username dan password

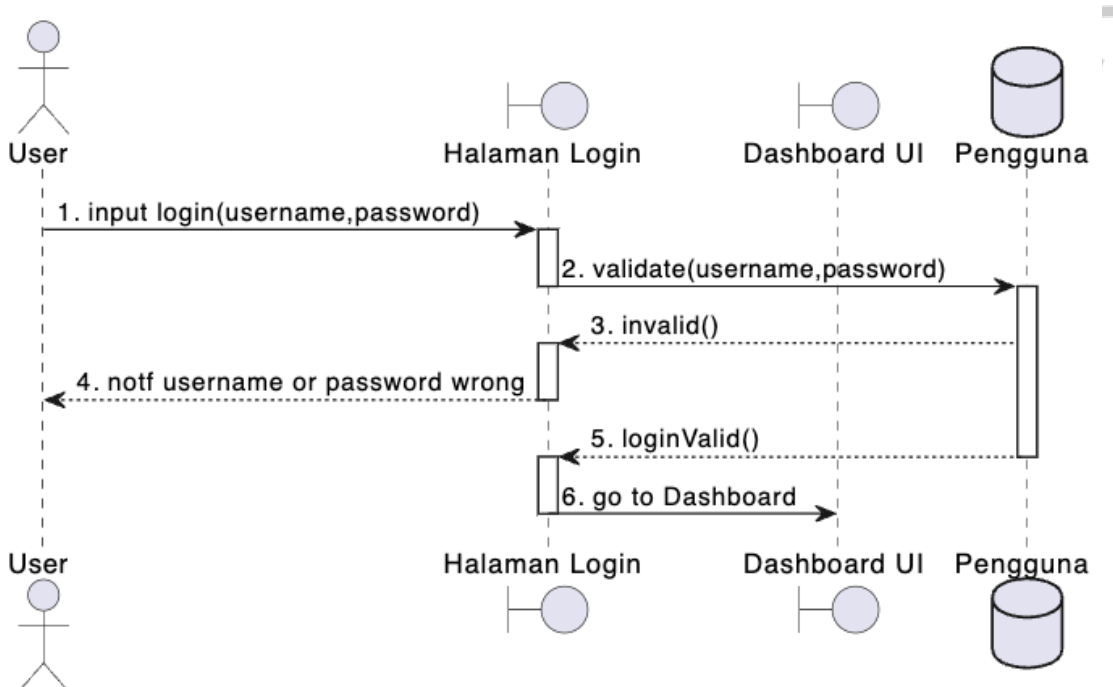

Login

Gambar 4.7 Sequence Diagram Login

4.4.2 Sequence Diagram Mengelola Pelanggan

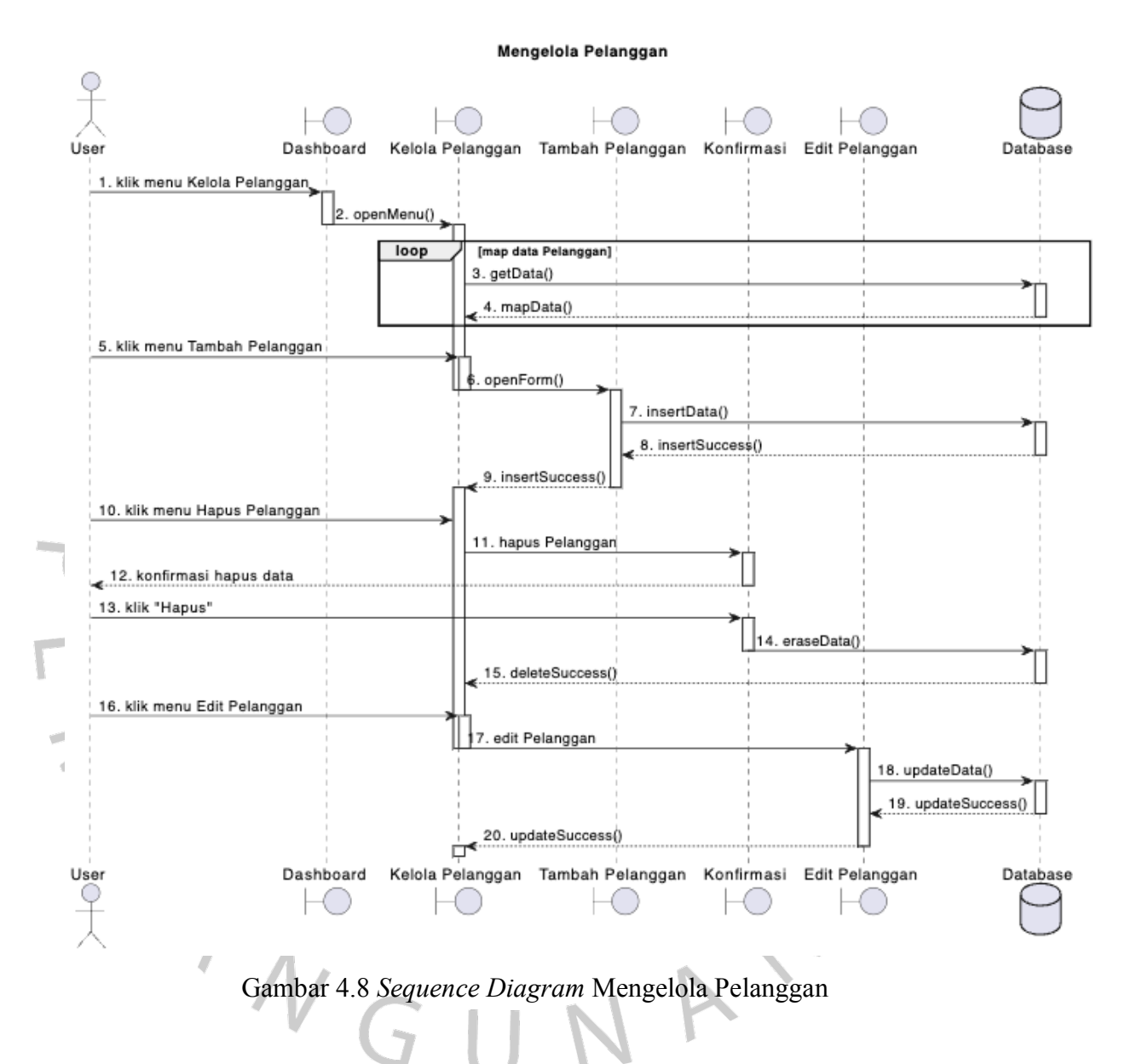

Pengguna akan masuk ke dalam sistem dan sistem akan menampilkan fitur yang digunakan dalam mengelola Pelanggan.

## 4.4.3 Sequence Diagram Mengelola Daftar Menu

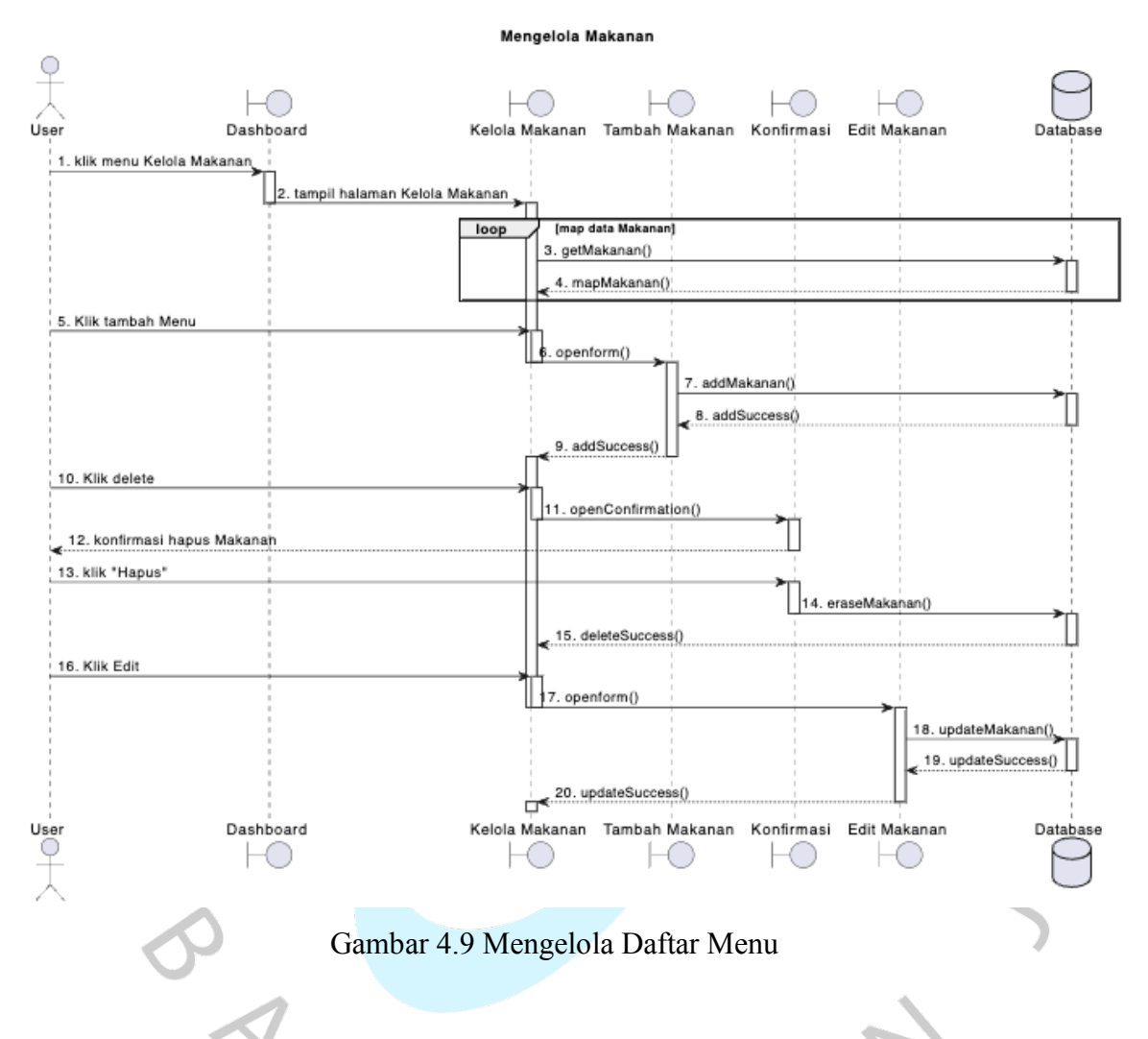

Pengguna masuk ke dalam sistem dan dapat mengelola daftar menu dengan mengisi data lengkap. Dalam pengelolaan juga, pengguna dapat melakukan penghapusan, pengubahan dan tentunya penambahan menu baru.

4.4.4 Sequence Diagram Mengelola Invoice

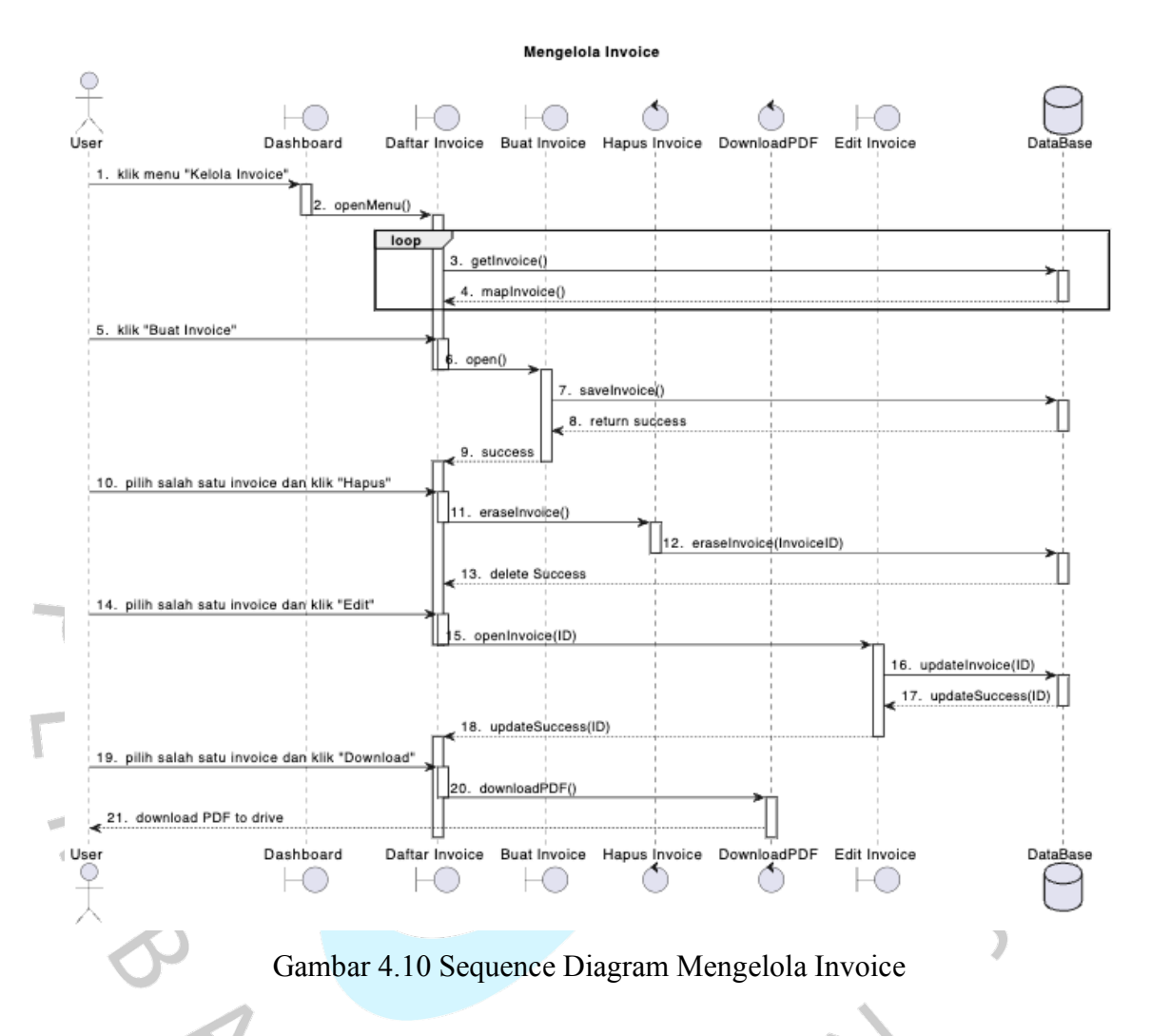

Pengguna masuk ke dalam sistem dan dapat mengelola invoice dengan mengisi data lengkap. Dalam pengelolaan juga, pengguna dapat melakukan penghapusan, pengubahan dan tentunya penambahan invoice baru. Dari halaman ini juga pengguna dapat mengunduh hasil invoice berupa file dengan format pdf yang telah dibuat dari setiap invoice yang diterbitkan.

## 4.4.5 Sequence Diagram Pengelola Pengguna

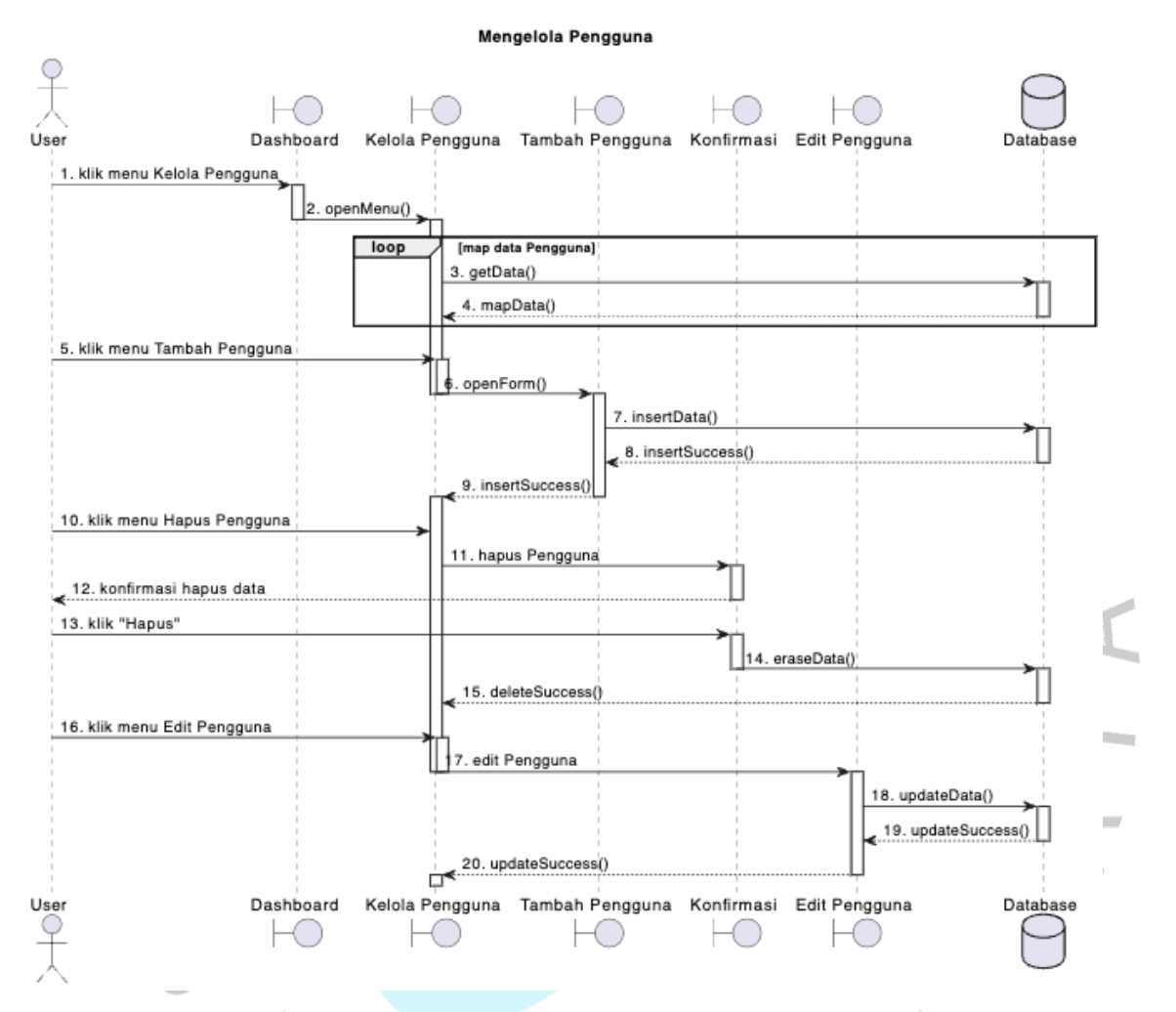

Pengguna masuk ke dalam sistem dan dapat mengelola pengguna yang dapat masuk ke dalam sistem dengan mengisi data lengkap. Dalam pengelolaan juga, pengguna dapat melakukan penghapusan, pengubahan dan tentunya penambahan pengguna baru jika diperlukan

## 4.5 Class Diagram

Berikut rancangan Class Diagram yang mengacu pada hasil penggambaran dari Sequence Diagram yang telah dibuat.

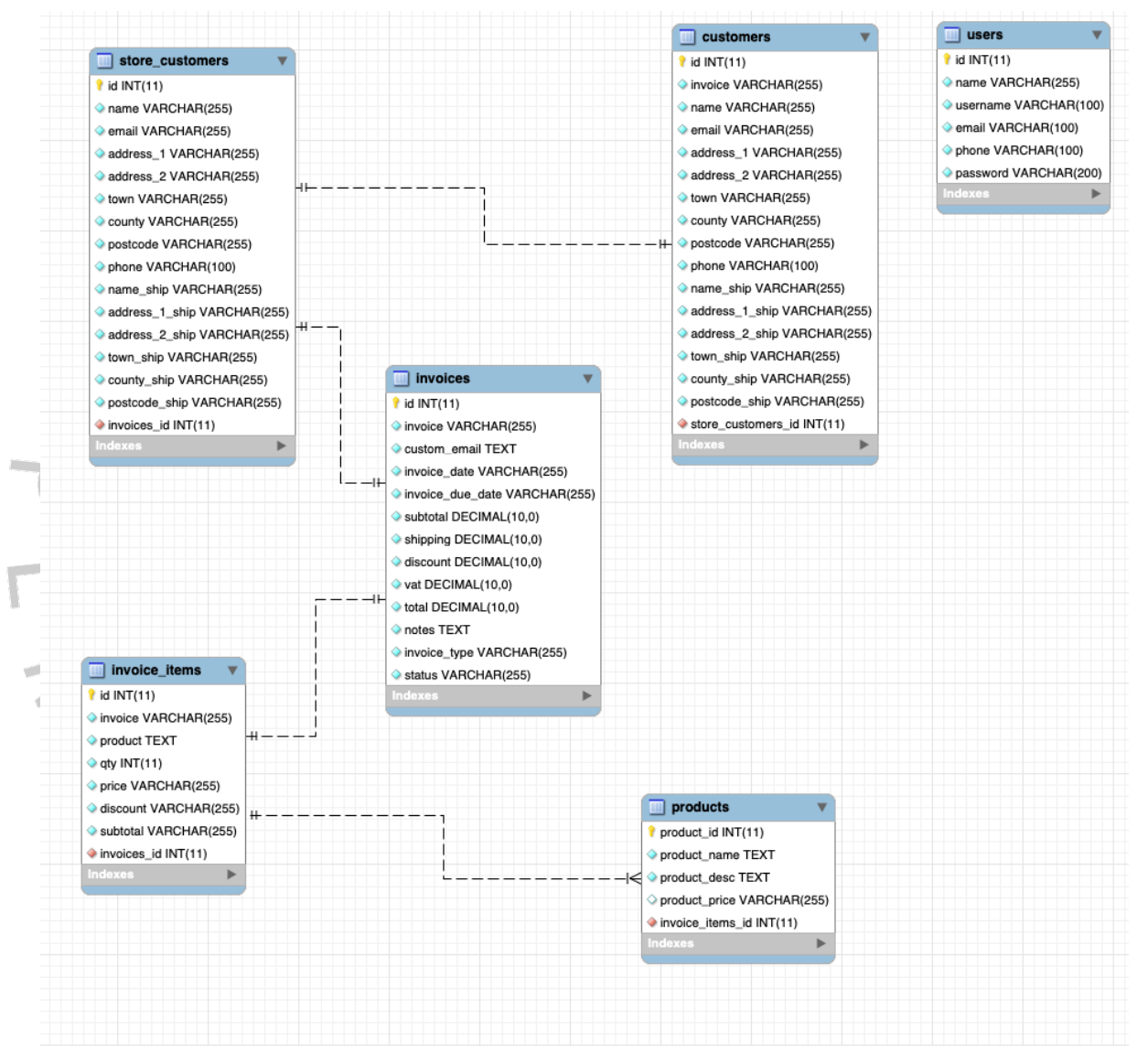

Gambar 4.11 Class Diagram Rancangan Usulan

### 4.6 Tahap Implementasi

Setelah selesai merancang sistem, langkah berikutnya adalah menerjemahkan rancangan tersebut menjadi sebuah aplikasi nyata. Implementasi rancangan sistem ini dilakukan dengan menulis kode program menggunakan bahasa pemrograman PHP, sambil menerapkan konsep Pemrograman Berorientasi Objek (OOP). Proses penulisan kode ini juga termasuk pembuatan basis data, di mana Structured Query Language (SQL) digunakan untuk merancang dan mengelola basis data tersebut.

## 4.7 Sistem Basis Data

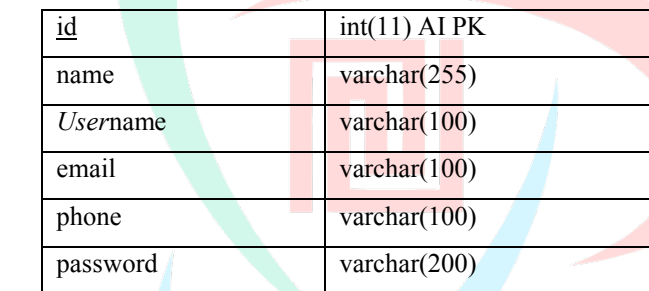

Tabel 4.6 Tabel Pengguna

Tabel 4.6 merupakan tabel untuk menyimpan Informasi pengguna

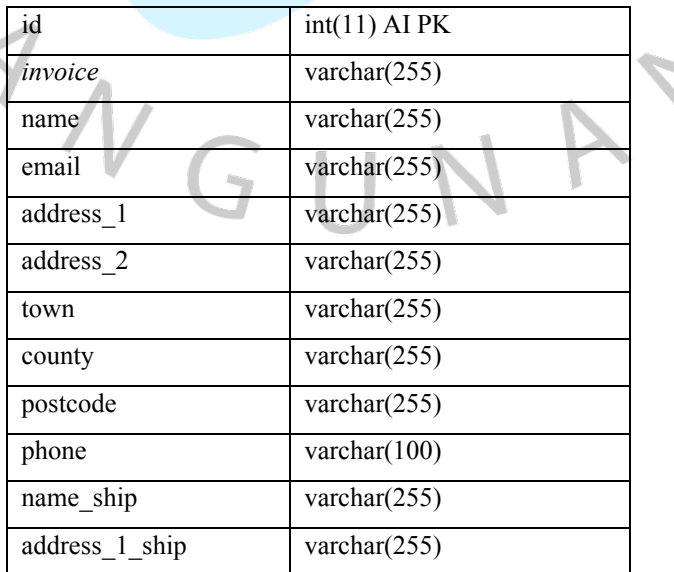

#### Tabel 4.7 Tabel Pelanggan Invoice

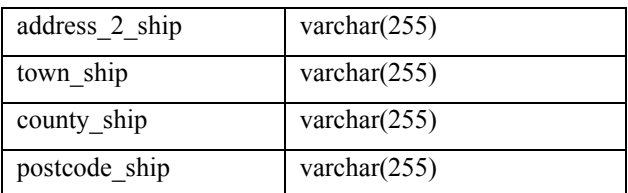

Pada tabel 4.7 merupakan rancangan tabel basis data yang digunakan sebagai data pelanggan.

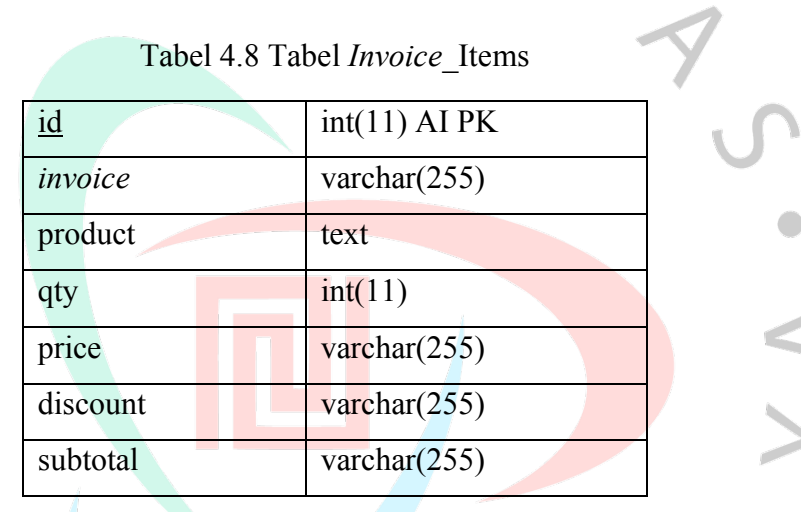

Pada tabel (tabel 4.8) merupakan tabel rancangan basis data yang akan menyimpan Informasi yang data apa saja yang terdapat dalam invoice.

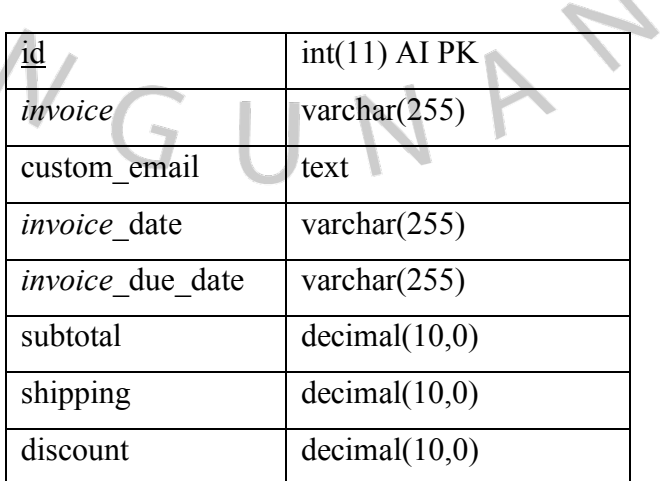

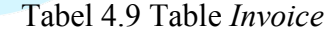

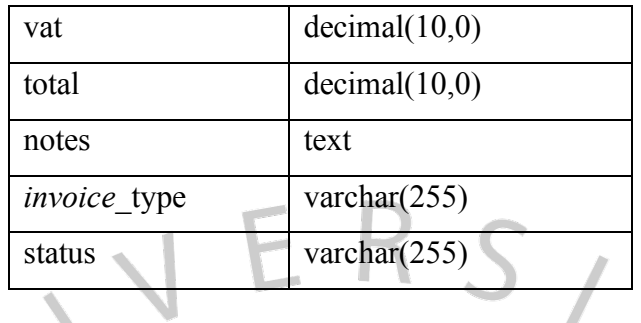

Pada tabel (tabel 4.9) merupakan tabel rancangan basis data yang akan menyimpan Informasi yang data apa saja yang terdapat dalam invoice.

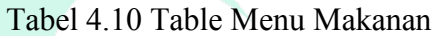

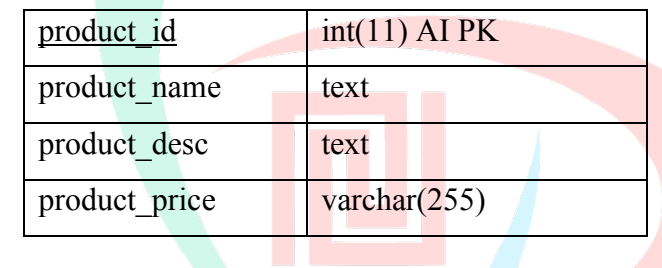

Pada tabel (tabel 4.10) merupakan tabel rancangan basis data yang akan menyimpan Informasi yang data apa saja yang terdapat dalam menu.

### Tabel 4.11 Tabel Pengguna

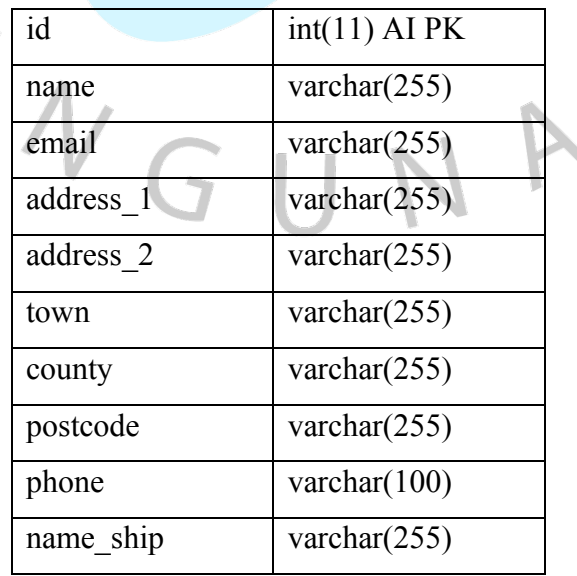

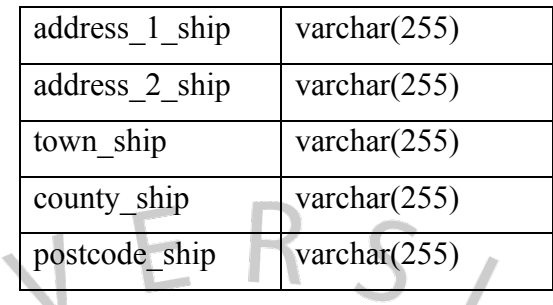

Pada tabel ini (tabel 4.11) merupakan sistem basis data yang berisi data pengguna sistem Informasi usulan.

## 4.8 Perancangan Antar Muka

 $\bullet$ 

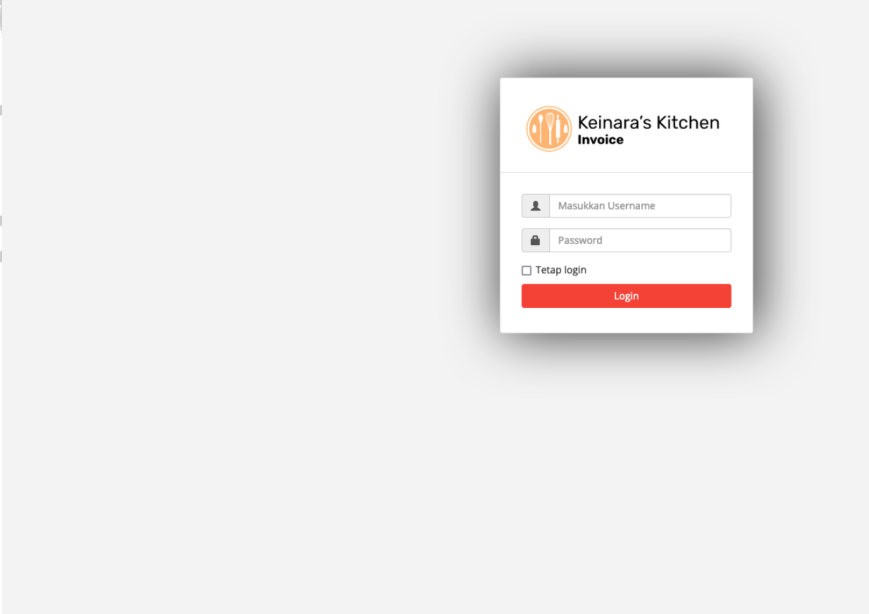

Gambar 4.12 Halaman Login

Pada gambar (gambar 4.12) Merupakan halaman pertama yang berguna untuk masuk ke dalam sistem Informasi penerbit invoice.

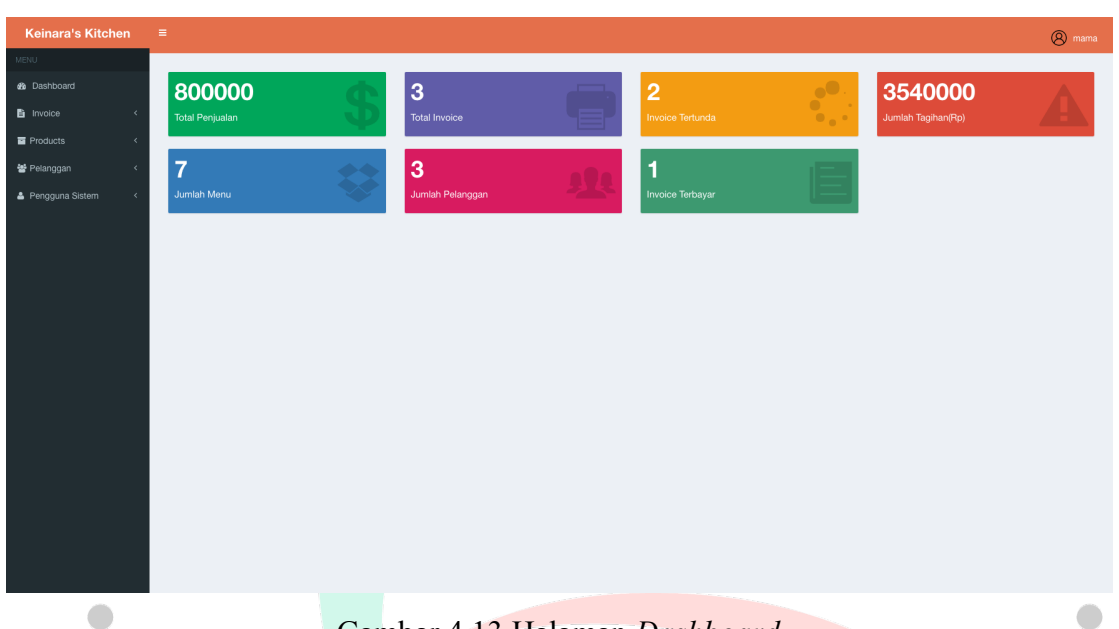

Gambar 4.13 Halaman Dashboard

Pada gambar (gambar 4.13) merupakan halaman dashboard yang berisikan Informasi mengenai invoice dan menu-menu untuk mengelola invoice beserta data-data yang diperlukan 

| Keinara's Kitchen                         | $\equiv$            |                                |          | $①$ mama             |  |
|-------------------------------------------|---------------------|--------------------------------|----------|----------------------|--|
| <b>MENU</b>                               |                     |                                |          |                      |  |
| <b>@</b> Dashboard                        | Tambah Pelanggan    |                                |          |                      |  |
| <b>b</b> Invoice<br>$\epsilon$            |                     |                                |          |                      |  |
| <b>E</b> Products<br>$\prec$              | Informasi Pelanggan |                                |          | Informasi Pengiriman |  |
| 警 Pelanggan<br>$\prec$                    |                     |                                |          |                      |  |
| <b>&amp; Pengguna Sistem</b><br>$\langle$ | Nama                | $\ast$<br>$\blacksquare$ Email | Nama     | Alamat 1             |  |
|                                           | Alamat 1            | Alamat 2                       | Alamat 2 | Kota                 |  |
|                                           | Kota                | Negara                         | Negara   | Kodepos              |  |
|                                           | Kode Pos            | Phone Number                   |          |                      |  |
|                                           |                     |                                |          |                      |  |
|                                           |                     |                                |          |                      |  |
|                                           |                     |                                |          | Simpan Pelanggan     |  |
|                                           |                     |                                |          |                      |  |
|                                           |                     |                                |          |                      |  |
|                                           |                     |                                |          |                      |  |
|                                           |                     |                                |          |                      |  |
|                                           |                     |                                |          |                      |  |
|                                           |                     |                                |          |                      |  |
|                                           |                     |                                |          |                      |  |
|                                           |                     |                                |          |                      |  |
|                                           |                     |                                |          |                      |  |

Gambar 4.14 Halaman Tambah Pelanggan

Pada gambar (gambar 4.15) Merupakan halaman pengelolaan pengguna yang berguna untuk mengelola pelanggan.

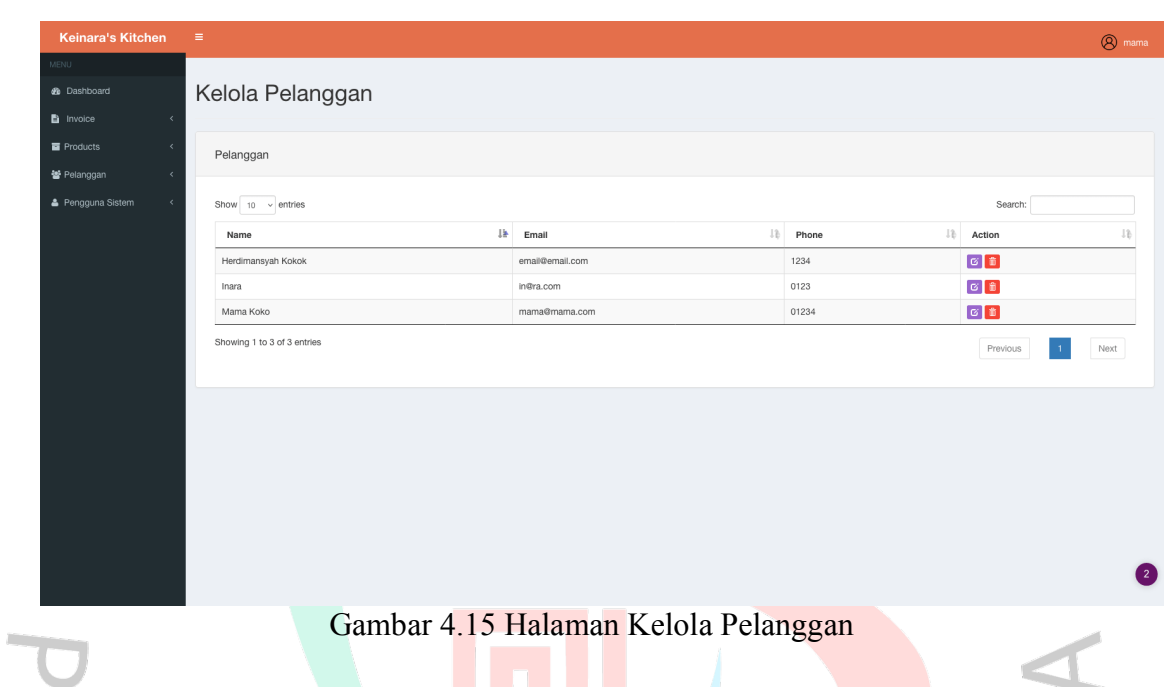

Pada gambar (gambar 4.15) Merupakan halaman pengelolaan pengguna yang berguna untuk mengelola pelanggan.

| Keinara's Kitchen                       | $\equiv$         |                   |         | $①$ mama           |
|-----------------------------------------|------------------|-------------------|---------|--------------------|
| <b>MENU</b>                             |                  |                   |         |                    |
| <b>B</b> Dashboard                      | Tambah Produk    |                   |         |                    |
| <b>Ei</b> Invoice<br>$\epsilon$         |                  |                   |         |                    |
| <b>E</b> Products<br>$\epsilon$         | Informasi Produk |                   |         |                    |
| 월 Pelanggan<br>$\prec$                  |                  |                   |         |                    |
| <b>&amp;</b> Pengguna Sistem<br>$\prec$ | Nama Produk      | Penjelasan Produk | Rp 0.00 | $\hat{\mathbb{C}}$ |
|                                         |                  |                   |         | Add Product        |
|                                         |                  |                   |         |                    |
|                                         |                  |                   |         |                    |
|                                         |                  |                   |         |                    |
|                                         |                  |                   |         |                    |
|                                         |                  |                   |         |                    |
|                                         |                  |                   |         |                    |
|                                         |                  |                   |         |                    |
|                                         |                  |                   |         |                    |
|                                         |                  |                   |         |                    |
|                                         |                  |                   |         |                    |
|                                         |                  |                   |         |                    |
|                                         |                  |                   |         | $\bullet$          |
|                                         |                  |                   |         |                    |

Gambar 4.16 Halaman Tambah Menu

Pada gambar (gambar 4.16) Merupakan halaman pengelolaan menu yang berguna untuk menambah menu baru.

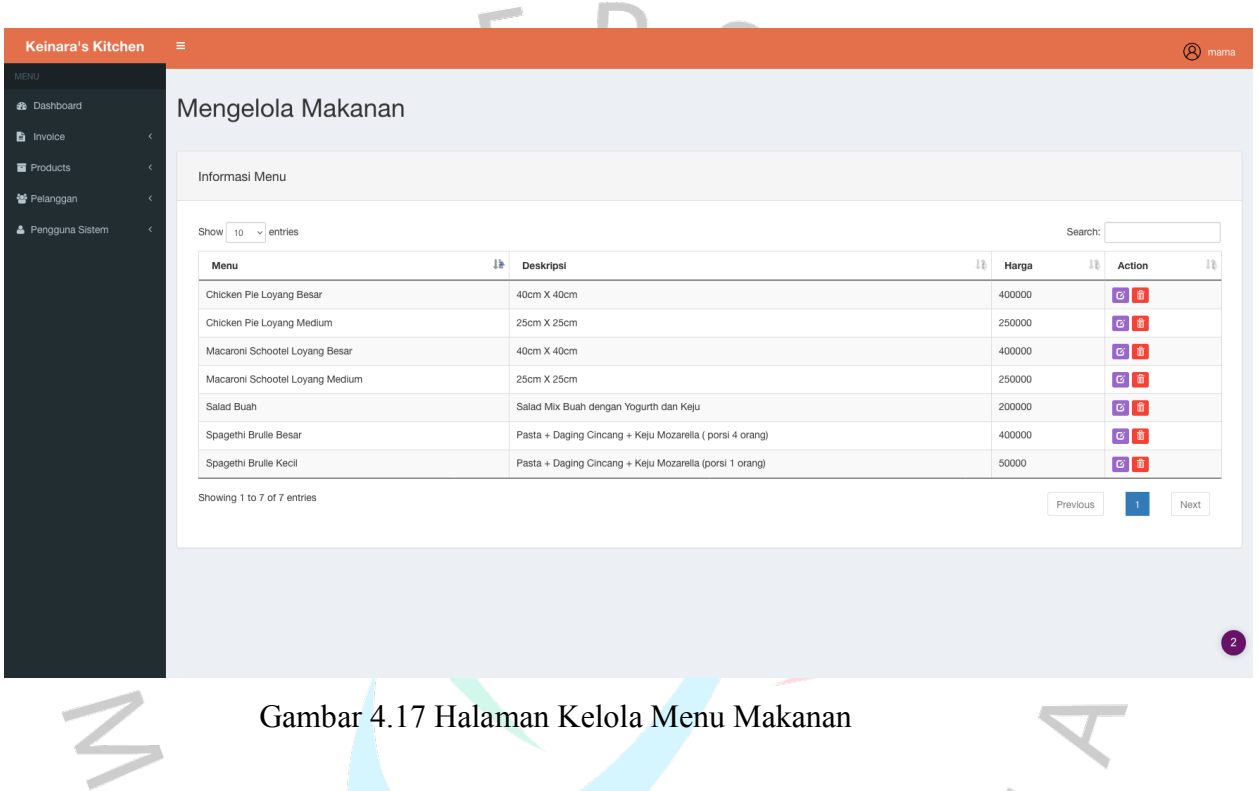

Pada gambar (gambar 4.17) Merupakan halaman pengelolaan menu yang berisikan list menu makanan yang sudah didaftarkan dan berguna untuk melihat dan mengubah menu hingga menghapus menu makanan.

| <b>Keinara's Kitchen</b>             | $\equiv$                                                                       |                     |              |                              |                     |                        |      |           |                          |                      | <sup><sup>8</sup></sup> mama |
|--------------------------------------|--------------------------------------------------------------------------------|---------------------|--------------|------------------------------|---------------------|------------------------|------|-----------|--------------------------|----------------------|------------------------------|
| MENU                                 |                                                                                |                     |              |                              |                     |                        |      |           |                          |                      |                              |
| <b>B</b> Dashboard                   | <b>Buat INVOICE baru</b>                                                       |                     |              |                              |                     |                        |      |           |                          |                      |                              |
| <b>自</b> Invoice<br>$\prec$          |                                                                                |                     |              |                              |                     | Pilih tipe:<br>Invoice |      |           | Open<br>$\checkmark$     |                      | $\sim$                       |
| Products<br>$\overline{\phantom{a}}$ |                                                                                |                     | Invoice Date |                              | 量<br>Due Date       |                        | 量    | #MD 7     |                          |                      |                              |
| 警 Pelanggan<br>$\epsilon$            |                                                                                |                     |              |                              |                     |                        |      |           |                          |                      |                              |
| & Pengguna Sistem<br>$\epsilon$      | Informasi Pembeli                                                              |                     |              | OR Pilih dari daftar pembeli |                     |                        |      |           |                          | Informasi Pengiriman |                              |
|                                      |                                                                                |                     |              |                              |                     |                        |      |           |                          |                      |                              |
|                                      | Enter Name                                                                     | M<br>E-mail Address |              | $\ast$                       | Enter Name          |                        |      | Address 1 |                          |                      |                              |
|                                      | Address 1                                                                      | Address 2           |              |                              | Address 2           |                        | Town |           |                          |                      |                              |
|                                      | Town                                                                           | Country             |              |                              | Country             |                        |      | Postcode  |                          |                      |                              |
|                                      | Postcode                                                                       | Phone Number        |              |                              |                     |                        |      |           |                          |                      |                              |
|                                      |                                                                                |                     |              |                              |                     |                        |      |           |                          |                      |                              |
|                                      | <b>T</b> Tambah Menu                                                           |                     | Qty          | Price                        |                     | Discount               |      | Sub Total |                          |                      |                              |
|                                      | Е<br>Masukkan nama makanan atau deskripsi                                      | or pilih makanan    | $1 \circ$    | Rp 0.00                      | $\hat{\mathcal{Z}}$ | $\circ$                |      | $Rp$ 0    |                          |                      |                              |
|                                      |                                                                                |                     |              |                              |                     |                        |      |           |                          |                      |                              |
|                                      | Additional Notes                                                               |                     |              |                              |                     |                        |      |           | Sub Total:<br>Discount:  |                      | Rp 0.00<br>Rp 0.00           |
|                                      |                                                                                |                     |              |                              |                     |                        |      |           | Shipping:<br>TAX/VAT:    | Rp                   | 0.00<br>Rp 0.00              |
|                                      |                                                                                |                     |              |                              |                     |                        |      |           | Remove TAX/VAT<br>Total: |                      | Rp 0.00                      |
|                                      | Enter custom email if you wish to override the default invoice type email msg! |                     |              | $\ast$                       |                     |                        |      |           |                          |                      | Buat Invoice                 |
|                                      |                                                                                |                     |              |                              |                     |                        |      |           |                          |                      |                              |

Gambar 4.18 Halaman Tambah Invoice

 $\bullet$ 

٦

 $\begin{array}{c} \bullet \\ \bullet \end{array}$ 

Pada gambar (gambar 4.18) Merupakan halaman pengelolaan invioce yang berguna untuk membuat invoice baru dengan mengisi Informasi yang diperlukan seperti jumlah menu makanan yang dipesan, pelanggan yang memesan, alamat pengiriman dan Informasi lainnya seperti apakah menu tersebut mendapatkan potongan discount . Di halaman ini juga sistem akan secara otomatis menghitung nilai invoice.

| <b>Keinara's Kitchen</b>        | $\equiv$                    |               |              |                             |        |                        |       |         |      |              |                                                                                                    | <sup><sup>8</sup></sup> |
|---------------------------------|-----------------------------|---------------|--------------|-----------------------------|--------|------------------------|-------|---------|------|--------------|----------------------------------------------------------------------------------------------------|-------------------------|
|                                 |                             |               |              |                             |        |                        |       |         |      |              |                                                                                                    |                         |
| <b>B</b> Dashboard              | Mengelola Invoice           |               |              |                             |        |                        |       |         |      |              |                                                                                                    |                         |
| <b>自</b> Invoice<br>$\epsilon$  |                             |               |              |                             |        |                        |       |         |      |              |                                                                                                    |                         |
| <b>Products</b><br>$\epsilon$   | Daftar Invoice              |               |              |                             |        |                        |       |         |      |              |                                                                                                    |                         |
| 警 Pelanggan<br>$\epsilon$       |                             |               |              |                             |        |                        |       |         |      |              |                                                                                                    |                         |
| & Pengguna Sistem<br>$\epsilon$ | Show $10 \times$ entries    |               |              |                             |        |                        |       |         |      |              | Search:                                                                                                |                         |
|                                 | Invoice                     | $\frac{1}{2}$ | Pelanggan    | <b>It Tanggal Penagihan</b> | $12 -$ | <b>Tanggal Tenggat</b> | $13-$ | Tipe    | 13   | 1b<br>Status | Actions                                                                                                |                         |
|                                 | $_{3}$                      |               | Maman        | 06/01/2024                  |        | 10/01/2024             |       | invoice | open |              | $\begin{array}{ c c c c c }\hline \mathbf{G} & \mathbf{E} & \mathbf{B} & \mathbf{B}\hline \end{array}$ |                         |
|                                 | 5                           |               | Herdimansyah | 30/12/2023                  |        | 09/01/2024             |       | invoice | paid |              | $G$ $\Phi$ $\Phi$ $\hat{H}$                                                                            |                         |
|                                 | 6                           |               | Herdimansyah | 06/01/2024                  |        | 11/01/2024             |       | invoice | open |              | ◎ ◎ 上自                                                                                                 |                         |
|                                 | Showing 1 to 3 of 3 entries |               |              |                             |        |                        |       |         |      |              | Previous<br>$1\,$                                                                                      | Next                    |
|                                 |                             |               |              |                             |        |                        |       |         |      |              |                                                                                                    |                         |
|                                 |                             |               |              |                             |        |                        |       |         |      |              |                                                                                                    |                         |
|                                 |                             |               |              |                             |        |                        |       |         |      |              |                                                                                                    |                         |
|                                 |                             |               |              |                             |        |                        |       |         |      |              |                                                                                                    |                         |
|                                 |                             |               |              |                             |        |                        |       |         |      |              |                                                                                                    |                         |
|                                 |                             |               |              |                             |        |                        |       |         |      |              |                                                                                                    |                         |
|                                 |                             |               |              |                             |        |                        |       |         |      |              |                                                                                                    |                         |
|                                 |                             |               |              |                             |        |                        |       |         |      |              |                                                                                                    |                         |
|                                 |                             |               |              |                             |        |                        |       |         |      |              |                                                                                                    |                         |
|                                 |                             |               |              |                             |        |                        |       |         |      |              |                                                                                                    |                         |

Gambar 4.19 Halaman Kelola Invoice

Pada gambar (gambar 4.19) Merupakan halaman pengelolaan invoice yang berguna untuk melakukan pengelolaan secara keseluruhan seperti menghapus, mengubah dan mengunduh file pdf dari invoice yang sudah diterbitkan.

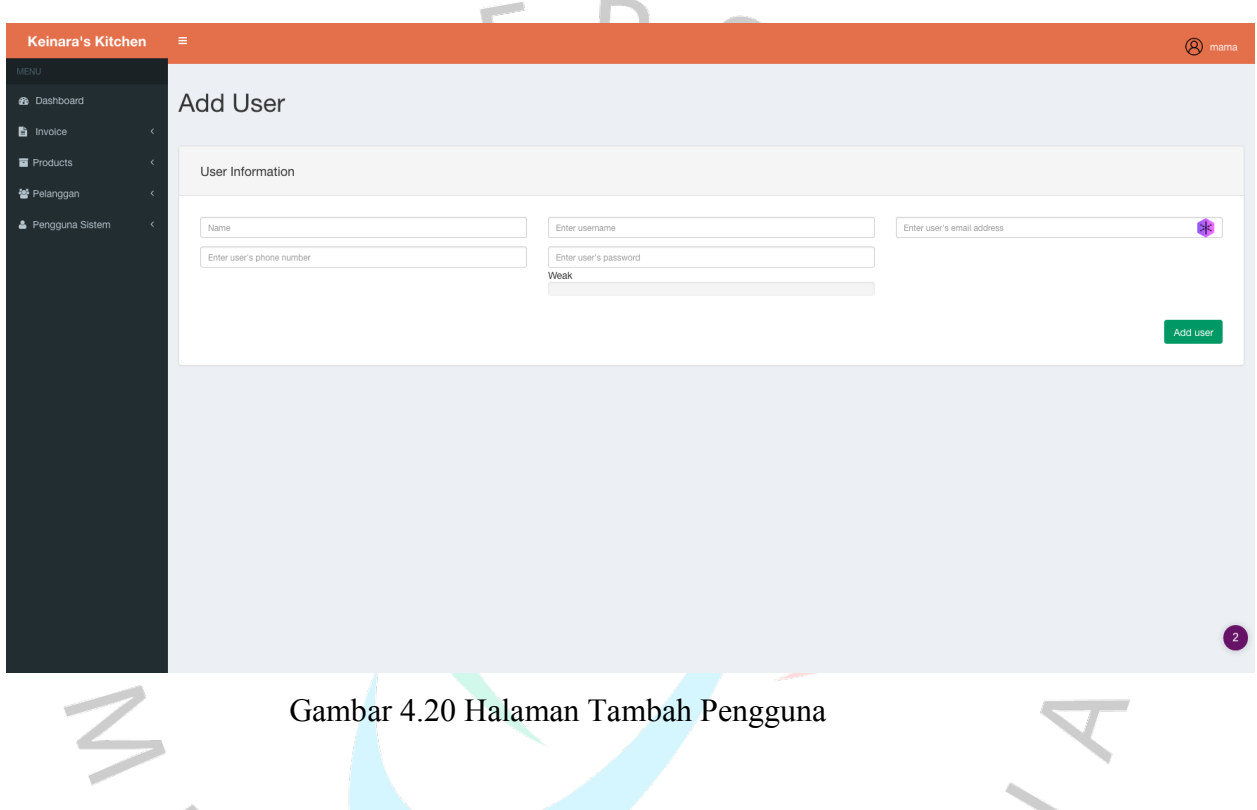

Pada gambar (gambar 4.16) Merupakan halaman pengelolaan pengguna yang berguna untuk menambah pengguna baru.

ANGUNAY

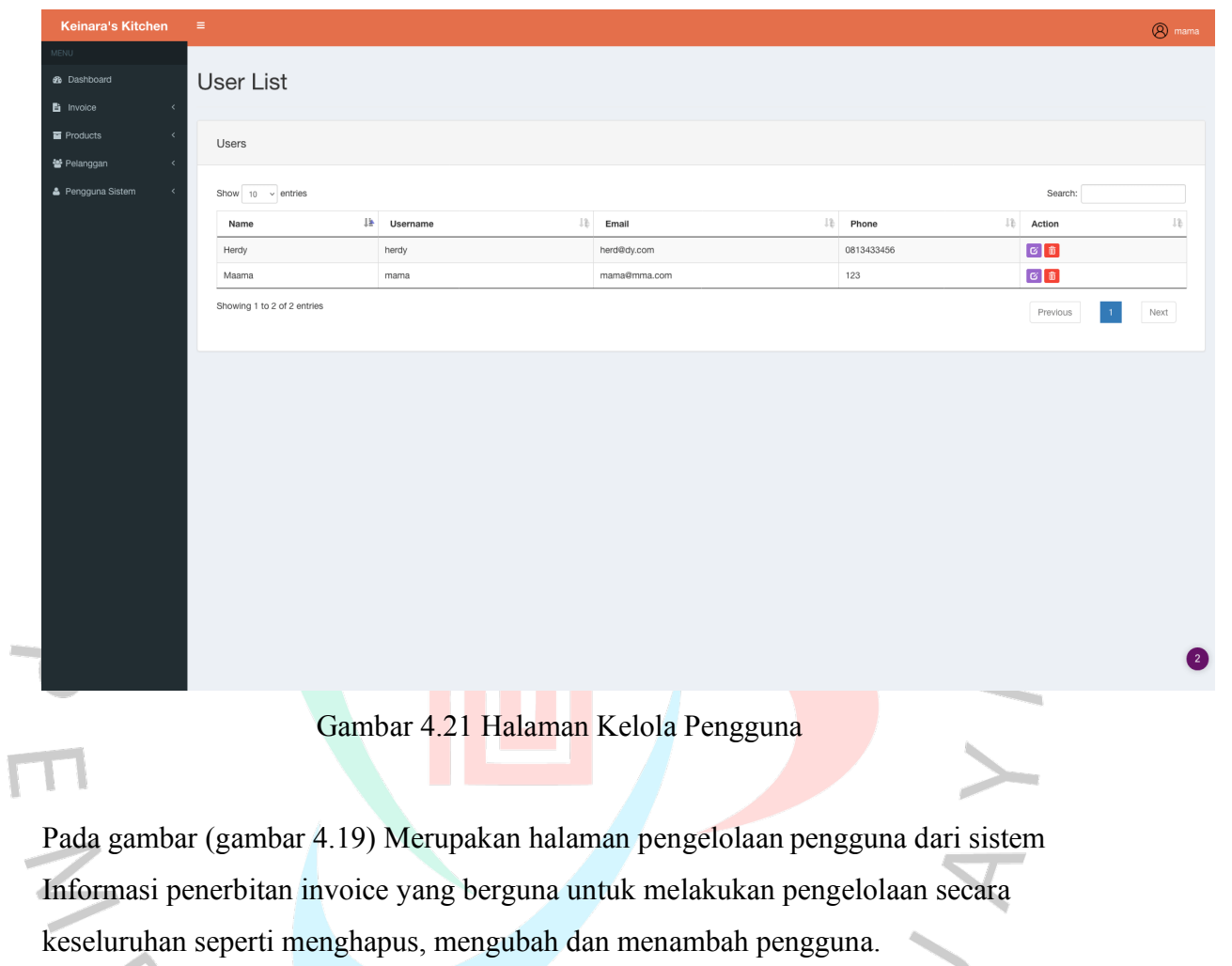

YNGUNAY

| Keinara's Kitchen<br><b>Invoice</b>                                |                   | <b>REFERENCE:</b><br><b>BILLING DATE:</b><br><b>DUE DATE:</b> | <b>INVOICE</b><br>3<br>06/01/2024<br>10/01/2024 |                 |               |
|--------------------------------------------------------------------|-------------------|---------------------------------------------------------------|-------------------------------------------------|-----------------|---------------|
| <b>OUR INFORMATION</b>                                             | <b>BILLING TO</b> |                                                               | <b>SHIPPING TO</b>                              |                 |               |
| Keinara Kitchen                                                    | Maman             |                                                               | Maman                                           |                 |               |
| Keinara Kitchen<br>Kenari V<br>Bintaro Sektor 2, Tangerang Selatan | Maman<br>Jakarta  |                                                               | Maman<br>Jakarta                                |                 |               |
| Indonesia                                                          | Jakarta           |                                                               | Jakarta                                         |                 |               |
| 15412                                                              | Indonesia         |                                                               | Indonesia                                       |                 |               |
| Company No: 699400000                                              | 12345             |                                                               | 12345                                           |                 |               |
| <b>PRODUCT</b>                                                     | <b>AMOUNT</b>     | <b>VAT</b>                                                    | PRICE                                           | <b>DISCOUNT</b> | <b>TOTAL</b>  |
| Chicken Pie Loyang Besar - 40cm X 40cm                             | $\mathbf{1}$      | Rp 40,000.00                                                  | Rp 400,000.00                                   |                 | Rp 400,000.00 |
| Spagethi Brulle Besar - Pasta + Daging Cin                         | $\mathbf{1}$      | : Rp 40,000.00 + Rp 400,000.00                                |                                                 |                 | Rp 400,000.00 |
|                                                                    |                   |                                                               |                                                 | Total           | Rp 800,000.00 |
| OPEN                                                               |                   |                                                               |                                                 | <b>Discount</b> | Rp 0.00       |
|                                                                    |                   |                                                               |                                                 | <b>Delivery</b> | Rp 0.00       |
|                                                                    |                   |                                                               |                                                 | TAX/VAT 10%     | Rp 80,000.00  |
|                                                                    |                   |                                                               |                                                 |                 |               |

Gambar 4.22 Rancangan hasil cetak sistem usulan Keinara's Kitchen

Pada gambar (gambar 4.22) merupakan hasil rancangan dari penerbitan invoice yang telah dibuat di sistem Informasi penerbitan invoice Keinara's Kitchen.

#### 4.9 Pengkodean Program

Dalam fase ini, penulis akan melaksanakan pengembangan yang mendalam dengan fokus pada pemrograman. Ini melibatkan penggunaan HTML, PHP, dan MySQL. HTML akan digunakan untuk merancang struktur dasar dari halaman web, sehingga memberikan tampilan dan interaksi yang menarik bagi pengguna. PHP, sebagai bahasa pemrograman yang berjalan di server, akan digunakan untuk membuat fitur-fitur yang lebih canggih seperti manajemen sesi pengguna, interaksi dengan sistem basis data, dan proses data yang bersifat dinamis. MySQL akan diaplikasikan sebagai sistem basis data untuk menyimpan dan mengelola data dengan baik, memastikan mudahnya akses dan pembaruan data. Gabungan dari ketiga teknologi ini akan memfasilitasi pembuatan aplikasi penerbit invoice untuk Keinara's Kitchen, yang tidak hanya dinamis dan responsif, tetapi juga mudah diadaptasi dan diperluas sesuai kebutuhan.

## 4.10 Rancangan Pengujian Usulan

Berikut rancangan usulan untuk melakukan pengujian sistem Informasi penerbit invoice menggunakan metode black box testing.

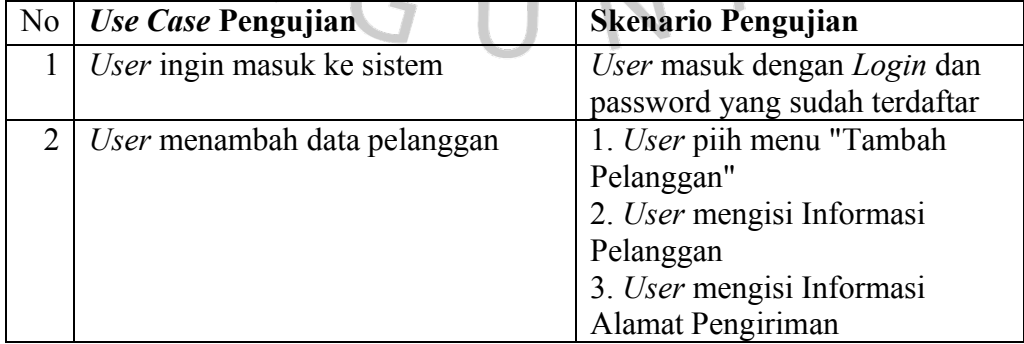

Tabel 4.12 Rancangan Pengujian Usulan

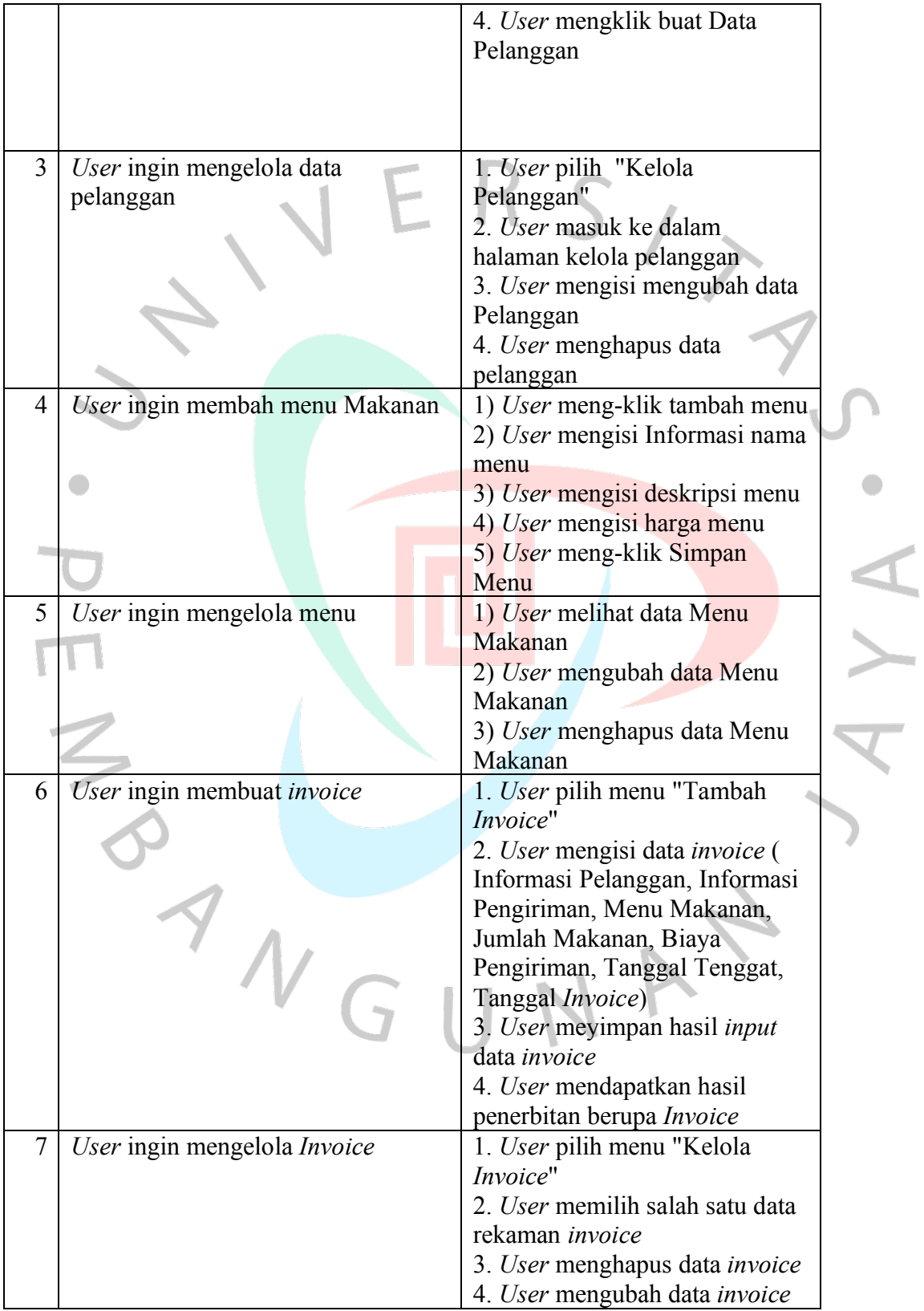

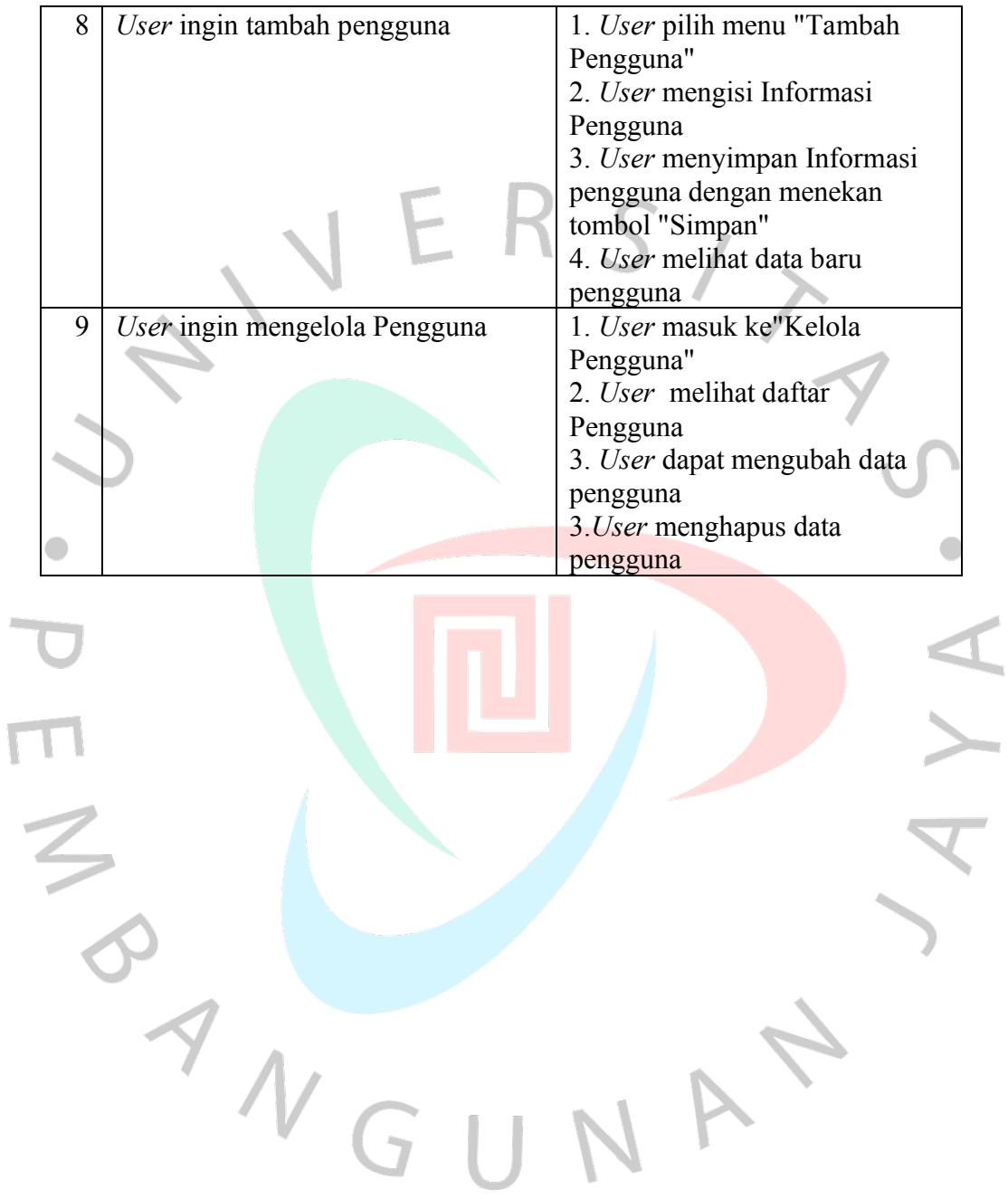